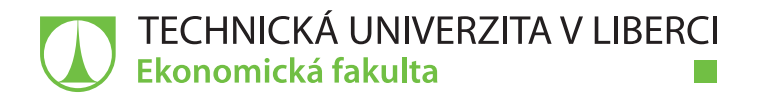

## **Segmentace zákazníků v prostředí SAP**

## **Bakalářská práce**

*Studijní program:* B6209 Systémové inženýrství a informatika *Studijní obor:* Manažerská informatika

*Autor práce:* **Aleš Pekárek** *Vedoucí práce:* doc. Ing. Jan Skrbek, Dr. Katedra informatiky

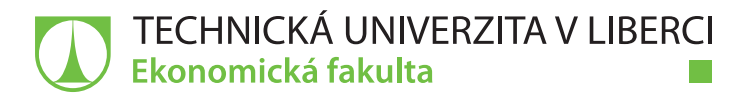

## **Zadání bakalářské práce**

## **Segmentace zákazníků v prostředí SAP**

*Jméno a příjmení:* **Aleš Pekárek** *Osobní číslo:* E18000015 *Studijní program:* B6209 Systémové inženýrství a informatika *Studijní obor:* Manažerská informatika *Zadávající katedra:* Katedra informatiky *Akademický rok:* **2020/2021**

#### **Zásady pro vypracování:**

- 1. Stanovení cílů.
- 2. Důvody, účel a formy segmentace zákazníků analytické zhodnocení.
- 3. Specifika prostředí SAP pro účely segmentace zákazníků.
- 4. Návrh řešení.
- 5. Zhodnocení navrženého řešení, formulace závěrů a doporučení.

*Rozsah grafických prací: Rozsah pracovní zprávy: Forma zpracování práce:* tištěná/elektronická *Jazyk práce:* Čeština

#### **Seznam odborné literatury:**

- MCDONALD, Kevin, Andreas WILMSMEIER, David DIXON a Bill INMON. *Mastering the SAP Business Information Warehouse: Leveraging the Business Intelligence Capabilities of SAP NetWeaver*. 2nd ed. John Wiley, 2015. ISBN MCDONALD, Kevin, ISBN 1119104351.
- REISNER, Frank a Klaus-Peter SAUER. *SAP Bw/4hana and Bw on Hana* [online]. 2nd ed. Gleichen: Expresso Tutorials, 2017 [cit. 2020-10-12]. ISBN 9783960121503. Dostupné z: www.expresso-tutorials.com
- HOWSON, Cindi a Elizabeth NEWBOULD. *SAP BusinessObjects BI 4.0 The Complete Reference 3/E*. 1st ed. United States: McGraw-Hill Education, 2012. ISBN 9780071773126.
- LINOFF, Gordon S. a Michael J. A. BERRY. *Data Mining Techniques For Marketing, Sales, and Customer Relationship Management* [online]. 3rd ed. United States of America: Wiley Publishing, 2011 [cit. 2020-10-12]. ISBN 978-0-470-65093-6. Dostupné z: www.wiley.com
- O'DONNELL, P., SIPSMA, S. and WATT, C., 2012. The Critical Issues Facing Business Intelligence Practitioners*. Journal of Decision Systems*, vol. 21, no. 3, pp. 203-216 ProQuest Central. ISSN 12460125.

*Konzultant:* Petr Pospíšil, BG Manager SAP BI

*Vedoucí práce:* doc. Ing. Jan Skrbek, Dr. Katedra informatiky

*Datum zadání práce:* 1. listopadu 2020 *Předpokládaný termín odevzdání:* 31. srpna 2022

Ing. Aleš Kocourek, Ph.D. děkan

doc. Ing. Klára Antlová, Ph.D. vedoucí katedry

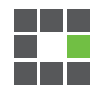

L.S.

## **Prohlášení**

Prohlašuji, že svou bakalářskou práci jsem vypracoval samostatně jako původní dílo s použitím uvedené literatury a na základě konzultací s vedoucím mé bakalářské práce a konzultantem.

Jsem si vědom toho, že na mou bakalářskou práci se plně vztahuje zákon č. 121/2000 Sb., o právu autorském, zejména § 60 – školní dílo.

Beru na vědomí, že Technická univerzita v Liberci nezasahuje do mých autorských práv užitím mé bakalářské práce pro vnitřní potřebu Technické univerzity v Liberci.

Užiji-li bakalářskou práci nebo poskytnu-li licenci k jejímu využití, jsem si vědom povinnosti informovat o této skutečnosti Technickou univerzitu v Liberci; v tomto případě má Technická univerzita v Liberci právo ode mne požadovat úhradu nákladů, které vynaložila na vytvoření díla, až do jejich skutečné výše.

Současně čestně prohlašuji, že text elektronické podoby práce vložený do IS/STAG se shoduje s textem tištěné podoby práce.

Beru na vědomí, že má bakalářská práce bude zveřejněna Technickou univerzitou v Liberci v souladu s § 47b zákona č. 111/1998 Sb., o vysokých školách a o změně a doplnění dalších zákonů (zákon o vysokých školách), ve znění pozdějších předpisů.

Jsem si vědom následků, které podle zákona o vysokých školách mohou vyplývat z porušení tohoto prohlášení.

6. května 2021 Aleš Pekárek

## **Anotace**

Bakalářská práce se zabývá segmentací zákazníků pomocí implementace ABC analýzy podle požadavků zákazníka a následného publikování reportu na jejich reportingový portál. První část teoretické části pojednává o nejběžnějších možných formách segmentace zákazníků v prostředí SAP, nejběžnější prvky, jejich struktura a možnosti. Poté je kladen důraz na rozebrání specifikací prostředí SAP, ve kterém se report zpracovává. Navazuje návrhem řešení, jeho úpravami dle zpětné vazby zákazníka a v neposlední řadě jeho zhodnocením. Výsledky jsou nahrány a interpretovány na webovém portálu firmy Richter & Frenzel, ze kterých jsou tvořený grafické modely, tj. dashboardy pro zobrazení ABC analýzy. Obsah poslední kapitoly obsahuje poznatky a doporučení.

#### **Klíčová slova**

Datamining, Business Intelligence, SAP Business Warehouse, SAP Business Explorer, Dotaz, Dashboard

## **Annotation**

#### **Customer segmentation in the SAP environment**

The bachelor's thesis deals with the customer segmentation by implementing ABC analysis according to customer requirements and subsequent publication of the report on their reporting portal. The first part of the theoretical part deals with the most common forms of customer segmentation in the SAP environment, the most common elements, their structure and possibilities. Then emphasis is placed on the analysis of the specifications of the SAP environment in which the report is processed. It follows with the design of the solution, its modifications according to the customer's feedback and, last but not least, its evaluation. The results are uploaded and interpreted on the Richter & Frenzel web portal, from which graphic models are created, i.e. dashboards for displaying ABC analysis. The content of the last chapter contains findings and recommendations.

#### **Keywords**

Datamining, Business Intelligence, SAP Business Warehouse, SAP Business Explorer, Query, Dashboard

## **Poděkování**

Tímto bych rád poděkoval vedoucímu mé bakalářské práce doc. Ing. Janu Skrbkovi, Dr. za jeho trpělivost a věcné rady. Dále bych chtěl poděkovat panu Ing. Petru Pospíšilovi za důvěru při práci s datovým skladem a poskytnutí přístupu k webovému portálu a práce s ním pro účely této práce. Velké díky patří také paní doc. Ing. Kláře Antlové, Ph.D., která mi pomohla v době nepřítomnosti vedoucího této bakalářské práce.

## Obsah

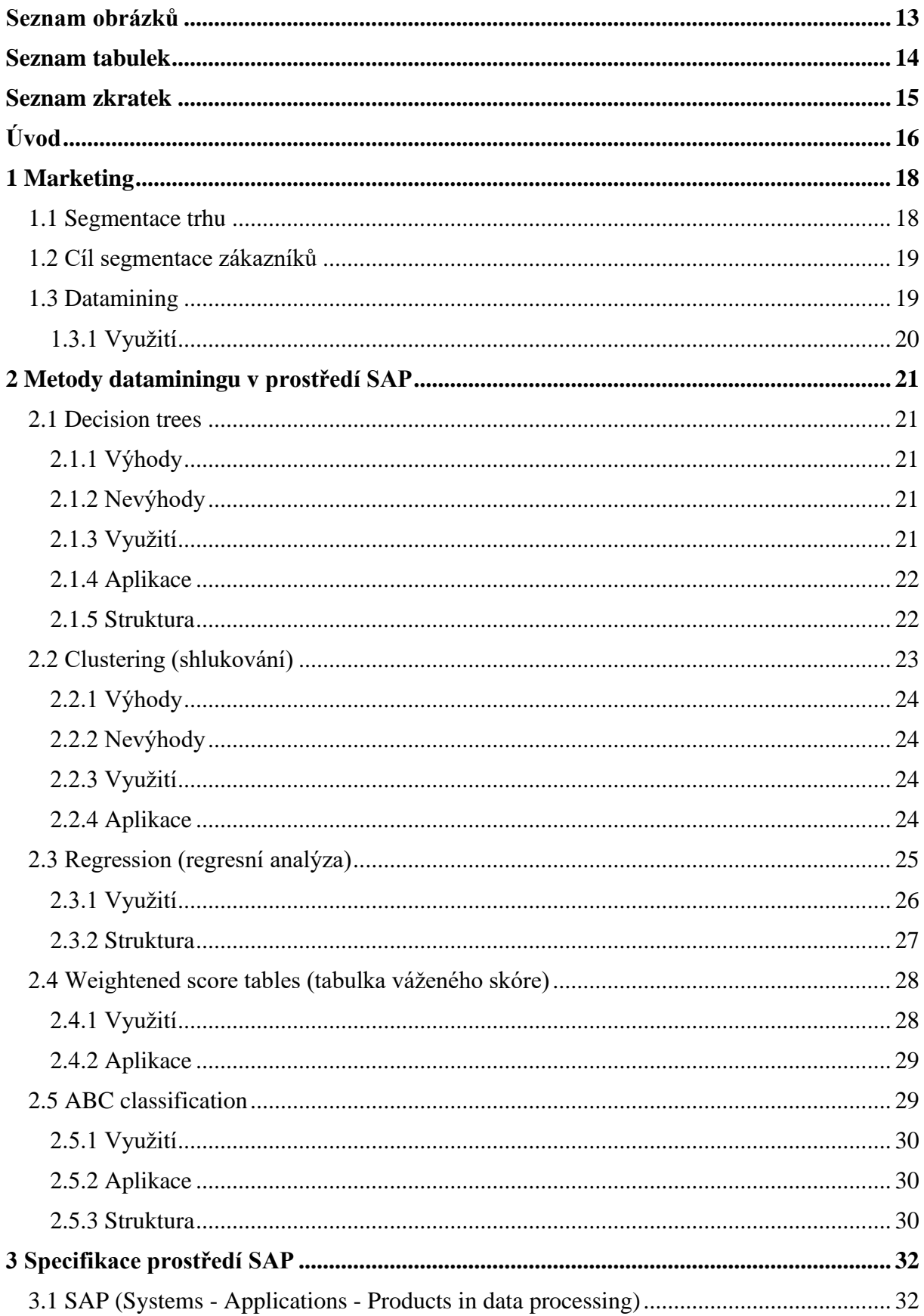

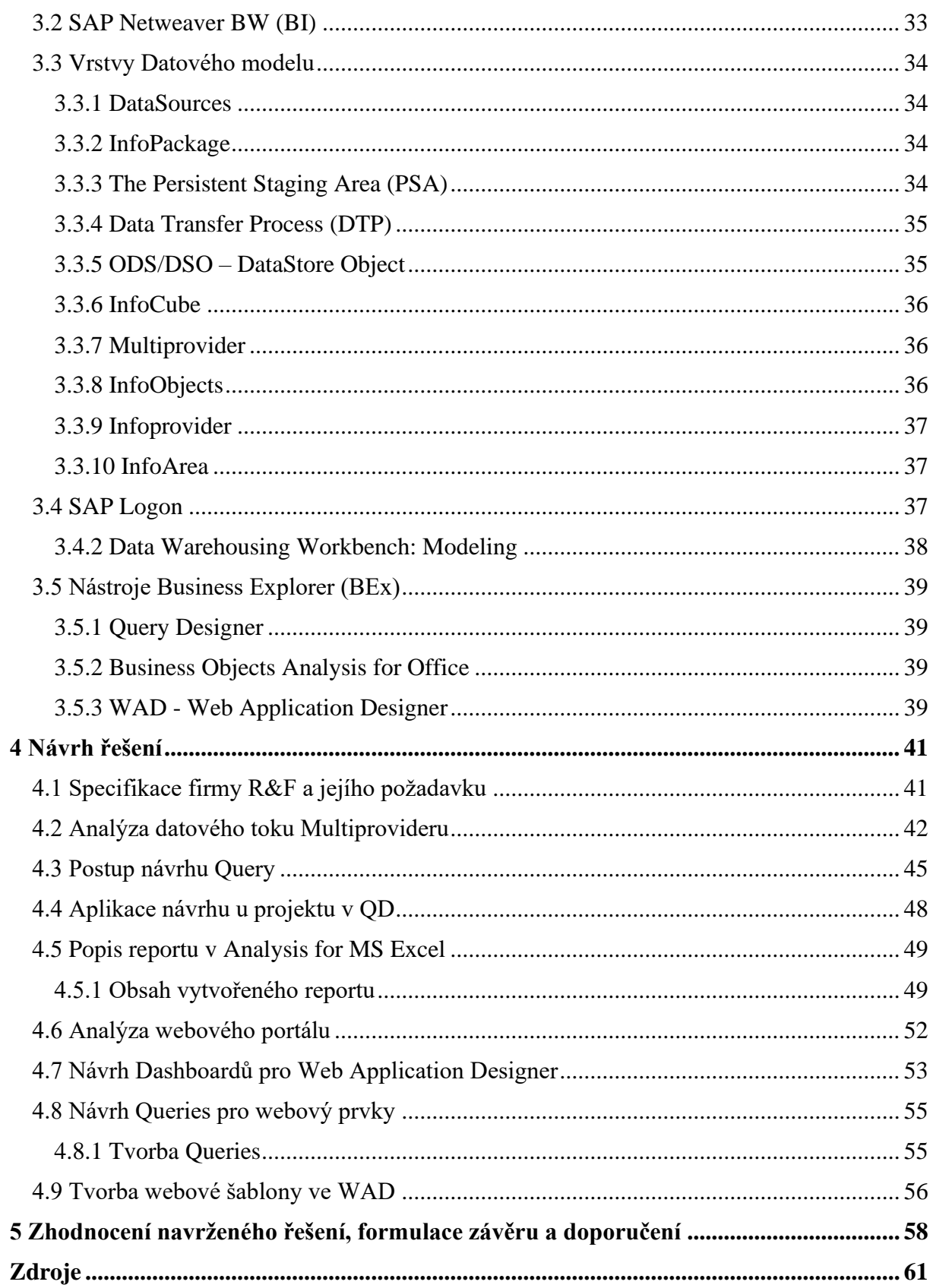

## **Seznam obrázků**

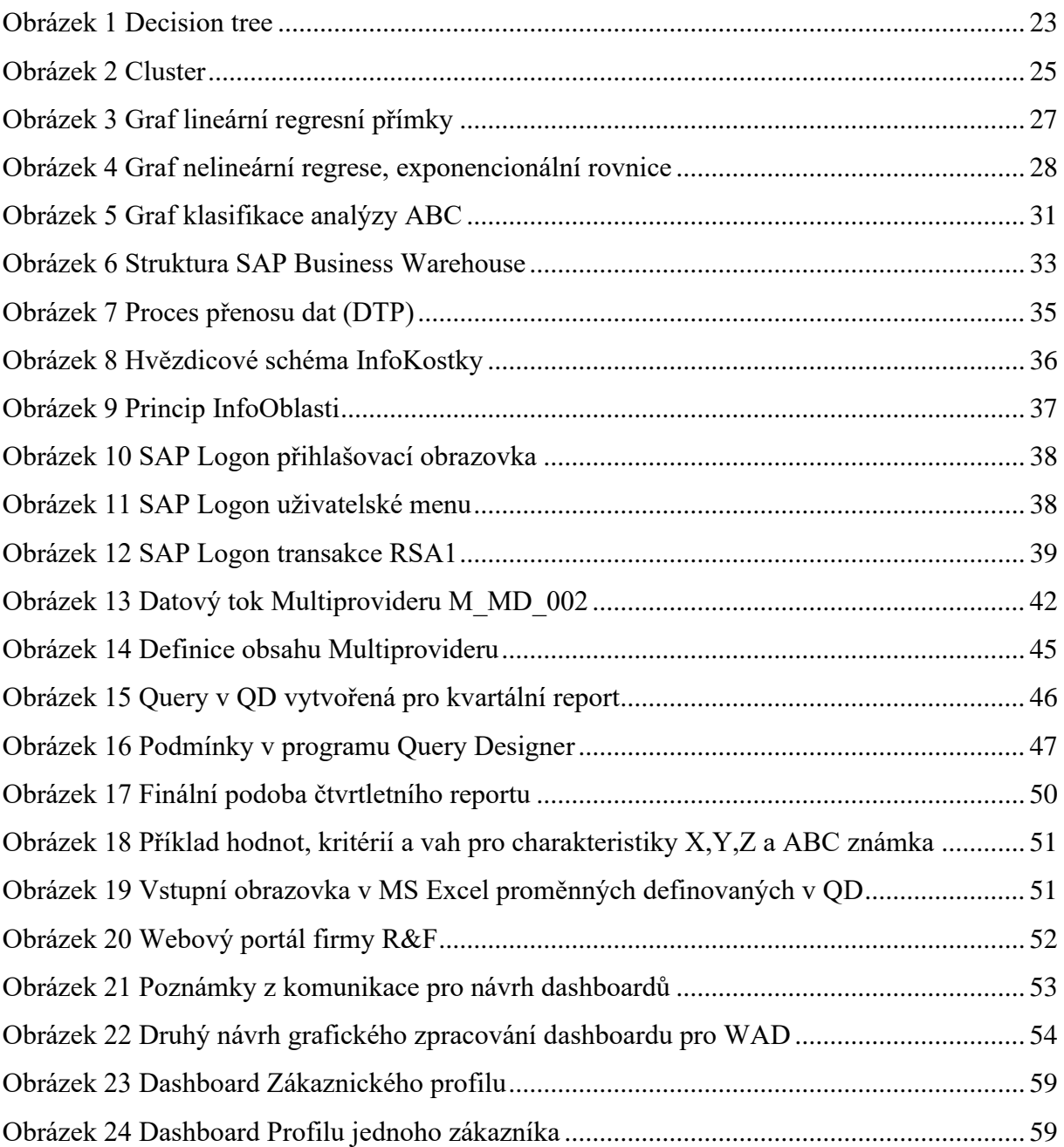

## Seznam tabulek

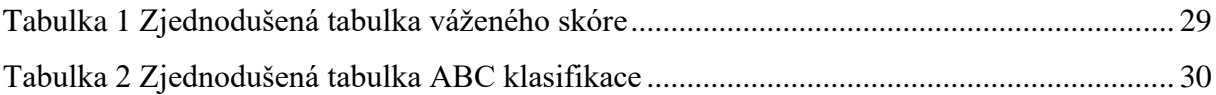

## **Seznam zkratek**

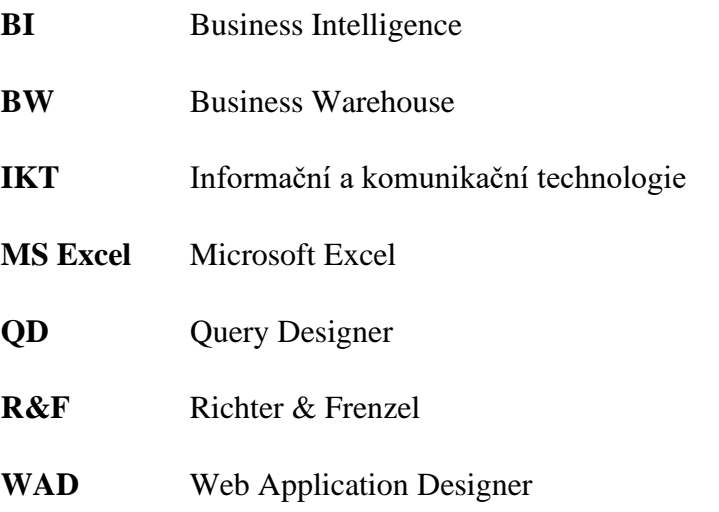

# **Úvod**

Informační technologie v moderní době se stala hlavním faktorem v téměř každém aspektu naší společnosti. S globalizací a neustále se měnící ekonomikou, se důležitost informací dostává do popředí čím dál více. Komunikační technologie (IKT) jsou používány globálně jednotlivci a podniky pro provádění rutinních činností denně. Společnosti jsou při každodenních činnostech silně závislé na IKT, aby zvýšily svou konkurenční výhodu, poučily se z minulosti a dokázaly rychle reagovat na dynamicky měnící se trhy. Poskytování elektronických zákaznických služeb je pro moderní záležitosti nesmírně důležité.

Globální ekonomika nutí výrobce aktivně využívat moderní koncepty řízení a metody, které by zvýšily ekonomickou přidanou hodnotu (EVA) (Rajnoha & Dobrovič, 2011). Dnes je řízení společností ve fázi vývoje, ve které strategicky orientovaný management dominuje, a to jak v teorii, tak i praxi (Rajnoha, 2010).

Vznik elektronického obchodu dramaticky změnil způsob implementace každodenních úkolů, jako je nákup, zboží, finančních transakcí, online objednávek, veřejných služeb a dalších. Nicméně, moderní technologie vyvolaly výměnu velkých objemů dat a nutnost, pro společnosti a organizace investovat do nákupu nebo rozvoje. Komplexní a efektivní informační systémy, které mohou podporovat těžbu, ukládání a zpracování velkého množství denně produkovaných informací. Takové systémy jsou známé jako systémy Business Intelligence a jsou zaměřeny na podporu klíčových obchodních procesů, strategická obchodní rozhodnutí a složité elektronické transakce. (Chowdhury, 2017)

Právě na jednu z metod Business Intelligence je zaměřena tato bakalářská práce. Jde o charakteristiku zákazníků pomocí ABC analýzy, využitím analytických nástrojů z rodiny SAP BI. Konkrétně se jedná o modul datového skladu SAP Business Warehouse s prezentačními nástroji BEx Query Designer, Analysis for Microsoft Excel a Web Application Designer. Report daných dat bude sloužit k analýzám již proběhlých událostí, ale i k predikcím budoucího vývoje. Podnik tak může získat konkurenční výhodu v podobě včasného rozpoznání a následného využití nových příležitostí. Cílem bakalářské práce bude fungující webový report u konkrétního zákazníka, který bude vyhodnocovat zákazníky, dle různých kritérií.

Teoretická část bakalářské práce se věnuje definicí marketingu, segmentací trhu, jeho důvodem a účelem použití, jak marketing a segmentace trhu souvisí s dataminingem (proces analytického získávání netriviálních skrytých a potenciálně užitečných informací z dat) a jeho využití v praxi. Následně zde zmiňuji dostupné metody dataminingu v prostředí SAP, jejich popis, využití a strukturu, které pomáhají usnadnit procesy ve firmě. Dalším tématem je přímo prostředí SAP, které je právě v této práci využito k aplikaci kombinací dvou z těchto metod dataminingu u konkrétního zákazníka. Zmiňuji zde pohled na SAP jako celek, jeho možnosti a základní komponenty, poté přecházím ke konkrétní funkci využité přímo v této práci, specifikace tohoto prostředí, základní pojmy využité při práci s tímto prostředím a také základní moduly, které byly nezbytné pro zpracování.

Praktická část představuje našeho zákazníka a jeho požadavek ohledně segmentace zákazníků. Před samotnou aplikací ABC analýzy, bylo potřeba doladit v již existujícím datovém skladu některé prvky, na kterých se daný report dělá, které zde však nezmiňuji a zaměřuji se přímo na popis konkrétního datového skladu, nad kterým se report provádí a jeho datovou strukturu. Přecházím pak k návrhu konkrétního řešení, tj. finální podoba reportu a návrh funkce, podoby a účelu dashboardu přímo na webovém portálu a následnou publikací na tento portál a jeho správou.

# **1 Marketing**

Následující kapitola zabíhá hlouběji do této tématiky a bylo by vhodné si vysvětlit základní stavební kámen celého procesu. Segmentace trhu, jenž je hlavním předmětem diskuze, je metodou právě marketingového řízení. Marketingové řízení se zabývá analýzou trhu, kdy se podnik snaží poznat a analyzovat strukturu trhu.

Marketing v minulosti nebyl samostatnou vědní disciplínou, vyčlenil se až v druhé polovině 20. století z aplikovaného vědního oboru - marketingu - z nauky o řízení podniků (Foret, a další, 2003) a představuje "společenský a manažerský proces, jehož prostřednictvím uspokojují jednotlivci a skupiny své potřeby a přání v procesu výroby a směny produktů a hodnot." (Kotler, 2010 str. 39)

Americká marketingová asociace definuje marketing jako "proces plánování a realizace koncepcí, tvorby cen, propagace a distribuce myšlenek, výrobků a služeb s cílem dosáhnout takové směny, která uspokojí požadavky jednotlivců a organizací." (Pištěková, 2013)

## **1.1 Segmentace trhu**

Segmentace je roztřídění daných věcí/zákazníků/výrobků aj. do co nejvíce homogenních skupin, díky čemuž můžeme přizpůsobit následující strategii našeho přístupu k těmto skupinám ať už jde třeba o zvýšení zisku, posílení vztahu se zákazníkem, snížení nákladů na komunikaci. Segmentace nám pomůže k lepšímu aplikování určité strategie pro lepší budoucí rozvoj.

A právě do marketingu a obchodu spadá důležitá část, a to segmentace trhu, který úzce souvisí se segmentací zákazníků a jejich formami. Tomu pomáhá jedna z metod, datamining, který se využívá typicky pro segmentaci zákazníků nebo pro odhad chování zákazníků při dalším nákupu.

Dle serveru managementmania.com se v marketingu a obchodu využívá datamining typicky pro segmentaci zákazníků nebo pro odhad chování zákazníků při dalším nákupu. To umožňuje například zacílit reklamní kampaň. Díky dataminingu lze chování zákazníků odhadnou například analýzou předchozího nákupního chování srovnatelných zákazníků.

### **1.2 Cíl segmentace zákazníků**

Účelem segmentace trhu je diferenciovat trh na homogenní podmnožiny, které mají společné prvky. Děje se to denně v běžných procesech firem po celém světě. Příkladem si můžeme dát například společnost Škoda Auto, která segmentovala své vozy do různých kategorií, které uspokojují určitou část trhu, ne však celý trh. Konkrétní příkladem může být Škoda Yeti, která je spíše rodinným autem na výlety, kdežto Škoda Citigo je spíše pro levnou přepravu po městě, snadné zaparkování nebo lehkou cestu do práce. Faktorem je zde spousta prvků, které se právě snaží uspokojit konkrétní potřebu zákazníka, ať už vzhled auta, cena auta, spotřeba auta či barva, ve které je daný typ k dostání.

Hlavní důvodem realizace segmentace trhu je vynaložit úsilí a peníze co nejefektivnějším způsobem a co nejvíce uspokojit zákaznické spotřeby. Prodávající mohou adekvátně a efektivně upravovat své ceny, distribuční sítě a mohou snáze vyvíjet správnou nabídku a reklamní aktivitu pro svůj cílový trh. Nalezením potřeb zákazníka, které jsou přehlíženy nebo nedostatečně obsluhovány konkurencí, lze získat konkurenční výhodu. Znalost segmentů umožňuje definovat marketingový plán, provést odhad tržeb a zisku a stanovit rozpočty marketingových aktivit. Díky přesnému zacílení lze ušetřit nemalé finanční prostředky.

### **1.3 Datamining**

Podle Rouse (2017), je datamining definován takto "*Datamining is the process of sorting through large data sets to identify patterns and establish relationships to solve problems through data analysis. Datamining tools allow enterprises to predict future trends."* Server managementmania.com tvrdí zase, že datamining je vytěžování nebo také dolování dostupných dat a získávání z nich různých souvislostí, vztahů, informací a znalostí. Je využitelný ve všech tržních sektorech a využívá různé metody a IT řešení.

Díky dolování dat tak můžeme hrubá data, na první pohled popisující pouze minulost (tj. fakta), použít k vytvoření modelů budoucího vývoje. Proces jako takový potom může sloužit mnoha účelům – vědci tyto modely používají například pro predikci globálního oteplování, politici pro vývoj jejich preferencí a společnosti, mimo jiné, pro odhad vývoje prodejů (Maderer, 2018).

### **1.3.1 Využití**

Pomocí dolování dat můžete automaticky určit významné vzory a skryté asociace z velkého množství dat. Poskytuje nám přehledy a korelace, které dříve nebyly rozpoznány nebo byly ignorovány, protože nebylo možné je analyzovat.

Modely pro dolování dat lze použít k poskytnutí odpovědí na rozhodovací otázky, které mohou být následující:

- Která nabídka je nejvhodnější, pro které zákazníky a kdy by měla být nabídnuta?
- Kteří zákazníci pravděpodobně odejdou ke konkurenci?
- Jak vysoký je potenciál křížového prodeje, tj. produkt/služba související s tím kupovaným, nového produktu a jiné.

## **2 Metody dataminingu v prostředí SAP**

Vyhodnocení dat pro potřeby segmentace trhu umožňuje právě Business Intelligence.

## **2.1 Decision trees**

Decision trees se používají k učení se z historických dat a k vytváření předpovědí o budoucnosti. Predikce zahrnuje stanovení pravidel pomocí historických dat a použití těchto pravidel na nová data.

Je to metoda, která pomáhá při rozhodování zahrnující vysoké náklady a pravděpodobnost nevítaných událostí. Metoda používá vizuální přístup k porovnání zvažovaných rozhodnutí a přiřazování hodnot k těmto rozhodnutím kombinací pravděpodobností a nákladů do konkrétních hodnot. Tyto konkrétní hodnoty jsou zejména očekávané hodnoty. (SAP 2020; SAP 2012a)

## **2.1.1 Výhody**

Dají se snadno modelovat a vizualizovat. Jejich snadná prezentace umožnuje rozhodovací stromy snadno číst, porozumět a asimilovat informace z nich. Rozhodovací stromy se nejčastěji používají pro předpovídání, do které skupiny konkrétní případ patří.

## **2.1.2 Nevýhody**

Jednou z nevýhod je nestabilní povaha. Malá změna v datech může mít za následek zásadní změnu ve struktuře rozhodovacího stromu, což může zprostředkovat odlišný výsledek od toho, co uživatelé dostanou za normální okolností.

Další nevýhodou je menší spolehlivost při predikování spojité proměnné. A to proto, že rozhodovací stromy mají tendenci ztrácet informace při kategorizaci proměnných do více kategorií. Čím více, tím hůře. (CFI, 2020a)

## **2.1.3 Využití**

Slouží pro předpovědi možných výsledků jako je třeba možné chování zákazníka. Například. zda chování zákazníka ukazuje na jeho možný přechod ke konkurenci nebo zůstává věrný naší společnosti (churn management), další využití je v oblasti segmentace trhu, profilu zákazníka, ziskovosti zákazníka či predikce možné odpovědi. (SAP, 2012a)

#### **2.1.4 Aplikace**

Decision tree je sestaven z tzv. training setu. Ten obsahuje historická data, která se používají k předpovědi možných výsledků a zároveň se stanoví pravděpodobnost, s jakou bude konkrétního výsledku dosaženo – čím větší je množství historických dat, tím vyšší pravděpodobnosti lze dosáhnout a tím spolehlivější bude následné použití rozhodovacího stromu., jako jsou aspekty chování zákazníků a jiné.

U aplikace Decision tree se předpokládá, že jedna proměnná je cílová (pro predikci se tato proměnná týká budoucí hodnoty, která je v době rozhodování neznámá) a další proměnné jsou vstupní proměnné nebo prediktory. U známých hodnot prediktorů jsme schopni odhadnout hodnotu cílové proměnné. Při použití DT můžeme rozlišovat mezi dvěma fázemi. V první fázi se rozhodovací strom učí z historických dat. Učení může být interaktivní nebo automatické. Výsledkem první fáze je rozhodovací strom. Ve druhé fázi je použit rozhodovací strom. Může být použit jako znalost (manažer rozhoduje se znalostí rozhodovacího stromu) nebo jako prediktivní nebo klasifikační model (odhadujeme budoucí hodnotu cíle). (Máša, 2006)

#### **2.1.5 Struktura**

Každý záznam v training setu je charakterizován sadou atributů a třídou. Atributy jsou prvky nebo proměnné, které definují objekt. Třída je rozhodnutí nebo sada možných výsledků. Strom se skládá z rozhodovacích uzlů (decision nodes) a podřízených uzlů (child nodes). Každý rozhodovací uzel ve stromu je označený "testem". Test je definován z hlediska atributů a obsahuje rozdělení nebo větve pro každý možný výsledek. Každá větev nebo rozdělení představuje možnou hodnotu pro rozhodnutí. Poslední uzel, který neobsahuje už další větve, se nazývá "leaf node". (SAP, 2012a)

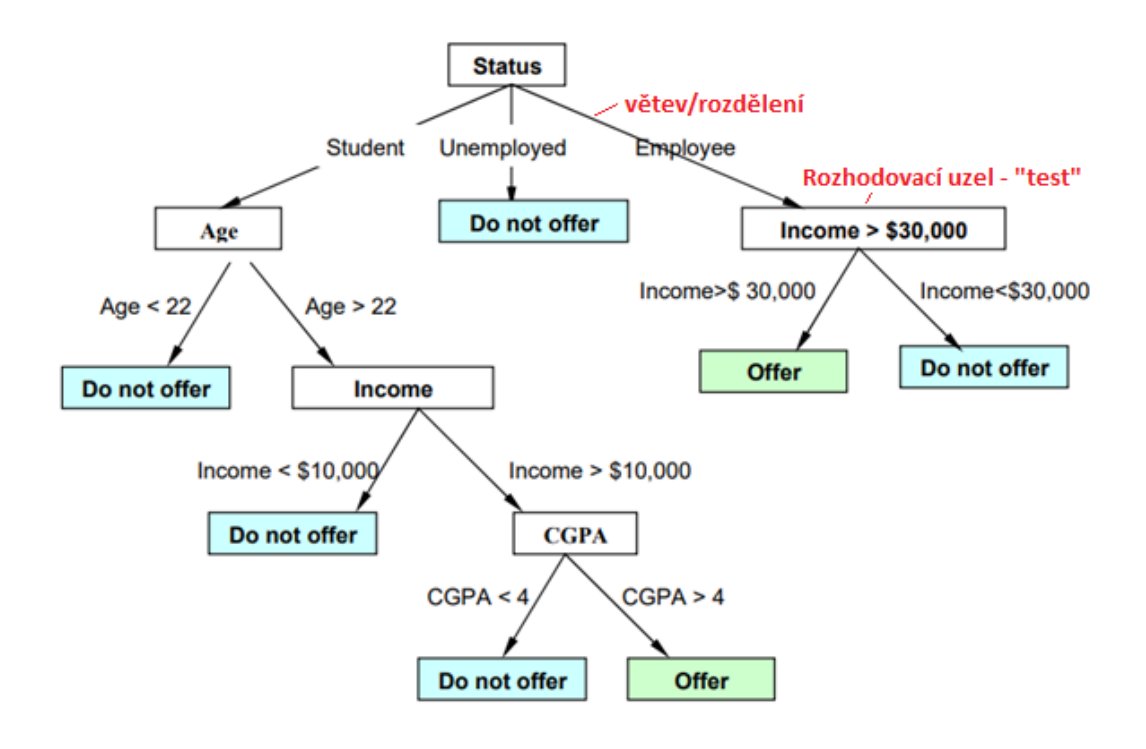

*Obrázek 1 Decision tree* Zdroj: SAP Decision tree

## **2.2 Clustering (shlukování)**

Cílem této metody je odhalit shluky dat, které jsou si vzájemně podobné.

Dle Y.Yin (2011, s. 19), Clusterová analýza "*is widely used in science (Hansen and Jaumard 1997; Hair et al. 2006), engineering (Xu and Wunsch 2005; Hua and Zhou 2008), and the business world (Parmar et al. 2009)."* a je jedna z nejdůležitějších dataminingových metod používaná v marketingu a managementu vztahu se zákazníky. Využívá údaje o zákaznících ke sledování chování zákazníka a tvorbě strategické obchodní iniciativy. Organizace mohou tato data použít k rozdělení zákazníků do segmentů na základě variant, jako je demografie, chování zákazníků, ziskovost zákazníků, míra rizika a celoživotní hodnota zákazníka nebo pravděpodobnost retence.

Clustering se používá ke seskupení podobných dat dohromady za účelem vytvoření sady soudržných clusterů. Zjednodušeně spočívá v tom, že třídíme podobná data do skupin, kde se snažíme udržet rozdílnost skupin. Jak uvádí Y.Yin (2011, s. 19), "*the attempt is to maximize the homogeneity of objects within the clusters while also maximizing the heterogeneity between clusters."*

#### **2.2.1 Výhody**

Vyžaduje méně zdrojů. Jelikož metoda využívá pro vzorkování clusterů určité skupiny z celé populace, vyžaduje tato metoda méně zdrojů.

Rozdělení celé populace na homogenní skupiny zvyšuje proveditelnost odběru vzorků. Protože každý cluster představuje celou populaci, lze do studie zahrnout více subjektů. (CFI, 2020b)

#### **2.2.2 Nevýhody**

Metoda je náchylná k předsudkům. Pokud by clustery, které představují celou populaci, byly vytvořeny na základě zaujatého názoru, byly by tak i závěry o celé populaci.

Vysoká náchylnost k chybovosti v průběhu získávání vzorků. (CFI, 2020b)

#### **2.2.3 Využití**

V marketingu můžete provádět demografické shlukování a segmentaci v segmentech chování, abyste definovali taktické marketingové kampaně a zvolili vhodný marketingový kanál a reklamu pro taktickou kampaň. Potom je možné zacílit na ty zákazníky, u nichž je nejpravděpodobnější, že projeví požadované chování, vytvořením prediktivních modelů.

Shluková analýza je také široce používána v informačních, politických a rozhodovacích vědách. Mezi různé aplikace shlukové analýzy v dokumentech patří hlasování o politických otázkách, průzkum trhů, průzkum produktů, průzkum prodejních programů a výzkum a vývoj. V biologických vědách (biologie, botanika, zoologie, entomologie, cytologie, mikrobiologie) jsou předmětem analýzy formy života, jako jsou rostliny, zvířata, a hmyz. Shluková analýza se může pohybovat od vývoje úplných taxonomií až po klasifikaci druhů na poddruhy. Poddruh lze dále rozdělit na další poddruh. (SAP 2020; SAP 2012b)

#### **2.2.4 Aplikace**

Jednoduchým příkladem si můžeme dát třeba údaje o zákaznících, kteří nakupují naše vany/sprchy, a u kterých máme následující atributy (objem prodeje, počet reklamací vážený počtem nákupů a nejkupovanější sortiment). Zákaznický segment Cluster 1 by se mohl skládat třeba z pravidelných nakupujících sotva reklamujících, kteří nakupují sprchy. Cluster 2 by byly pravidelný nakupující, jenž často reklamují nakoupené vany. Cluster 3, tedy poslední, by mohli být příležitostní nákupčí, bez reklamací, kteří nakupují vany i sprchy. Také

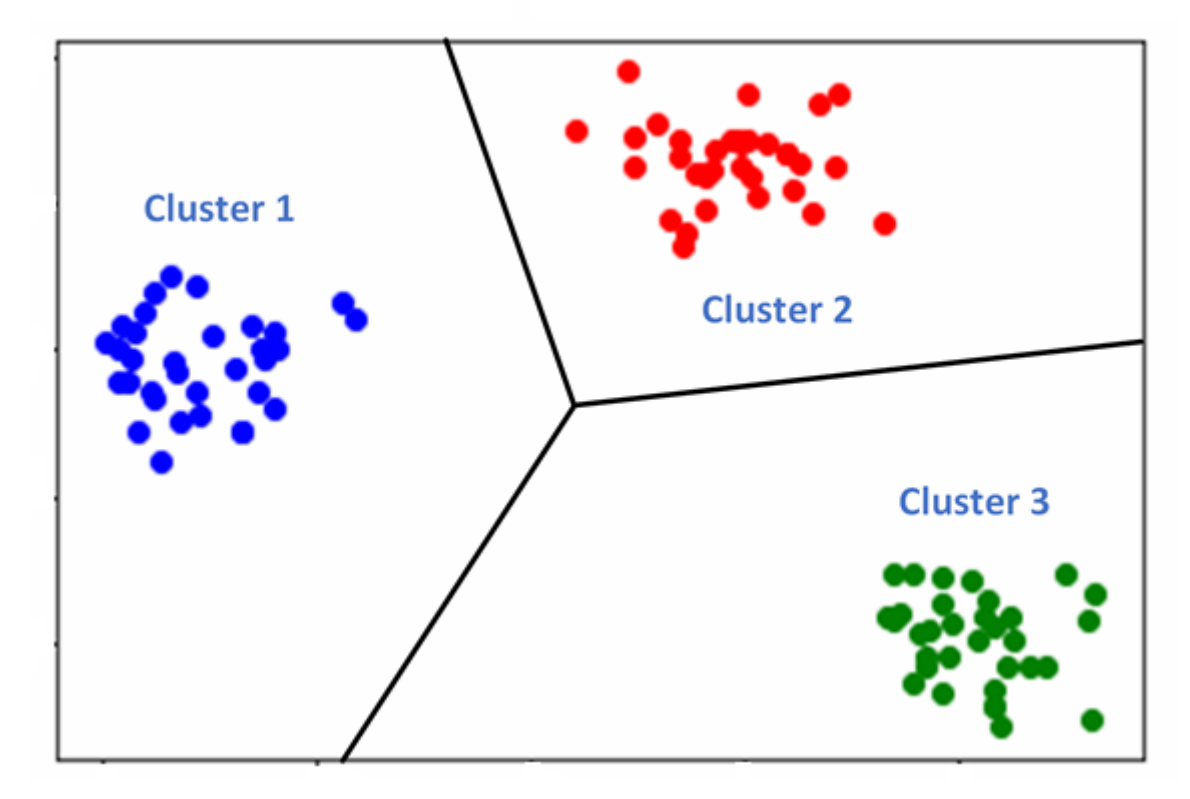

se může rozlišovat, ve kterém regionu daný zákazník nakoupil a jiné atributy.

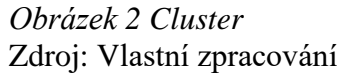

### **2.3 Regression (regresní analýza)**

Regresní analýza vyjadřuje vztah mezi proměnnou, kterou chceme popisovat (vysvětlovaná proměnná), a množinami vysvětlujících proměnných (regresorů) pomocí regresní funkce. Veličina Y v tomto případě vysvětlovaná, je veličina, kde hodnoty před pokusem neznáme a neovlivňujeme, zatímco veličina X, v tomto případě vysvětlující, kde jejíž hodnoty jsou věcně zdůvodněné, přednastavené nebo známé, či je získáme jako výsledky náhodného pozorování současně s měřením hodnot veličiny Y. (Sedláčik, 2016)

#### **Dělí se na:**

• Lineární

Se nazývá "lineární", protože vztah závislých a nezávislých proměnných je lineární funkcí některých parametrů.

Lineární regresní přímka má rovnici ve tvaru **Y = a + bX**, kde **X** je vysvětlující proměnná a **Y** je závislá proměnná. Sklon přímky je **b** a **a** je průsečík (hodnota y, když x = 0).

Jak uvádí Tahal (2017, s. 97), *"Pokud si představíme bodoý graf obou proměnných, má regresní model tvar přímky, která je proložena vzniklými body. Pokud jde o nedokonalou lineární závislost, přímka nemůže procházet všemi body zároveň. Cílem je ale dostat takové proložení, jež nějakým způsobem nejlépe vystihuje data."*

Lineární regrese v dataminingu umožňuje automaticky definovat odhadovanou funkci vytvořením lineární aproximace vybraných číselných dat. K tomu potřebujeme historická data, kde cílová hodnota je již známa. Jinými slovy, vytvoří se lineární funkce, jejíž odhad je založen na vybraných datech. (SAP, 2020)

• Nelineární

V předchozích příkladech bylo předpokládáno, že aproximace přímkou nebo rovinou bude dostatečná. V popisech některých vztahů a jevů tento přístup nemusí být dostatečně popisující a predikce tak celkově selhává. V těchto případech se využívá nelineární regrese, kde se pokoušíme o aproximaci křivkou, tzn. funkcí polynomu. Také jsou zde vyžadovány historická data, kde cílová hodnota je již známa. Poté, co byla určena funkce ocenění, tj. funkce podle které se daná data dají nejlépe popsat, buď přímou definicí, nebo trénováním na základě historických dat, může se poté použít pro další datové sady pro účely predikce. (SAP 2020; SAP 2012c)

#### **2.3.1 Využití**

• Linearní

Dejme si podobný příklad jako u Clusteringu. Naše prodejna koupelen/van a sprchových koutů chce přilákat nové zákazníky obeznámením je s novým produktem z vyšší cenové kategorie. Za tímto účelem chce prodejna odhadnout svůj tržní potenciál na trhu s tímto sortimentem. Předpokládejme, že výnosy z prodeje budou lineárně závislé na počtu členů rodiny mající příjem v domácnosti a velikost jejich příjmů. Údaje o tržbách jsou již známy z loňského roku. A tato data zkoušíme, abychom zjistili sílu vlivu příjmů a počtu osob s příjmy v domácnosti na údaje z tohoto roku. Ty pak můžeme použít pro predikce, abychom mohli vypočítat potenciální výnosy z tohoto segmentu trhu. (SAP 2020; SAP 2012c)

• Nelinearní

Naše prodejna chce prozkoumat, jak důležitou roli hraje atribut "region" v možném budoucím přijmu na trhu v našem sektoru. Je nepravděpodobné, že by příjmy měly lineární závislost na regionu, proto se zde použije nelineární regrese. (SAP, 2012c)

### **2.3.2 Struktura**

• Lineární funkce

Hledá se taková rovina/přímka, která nejvíce vystihuje vzorek dat. Snažíme se najít přímku/rovinu, která minimalizuje chybovost. Tj. protíná místa, které jsou nejblíže všem daným hodnotám.

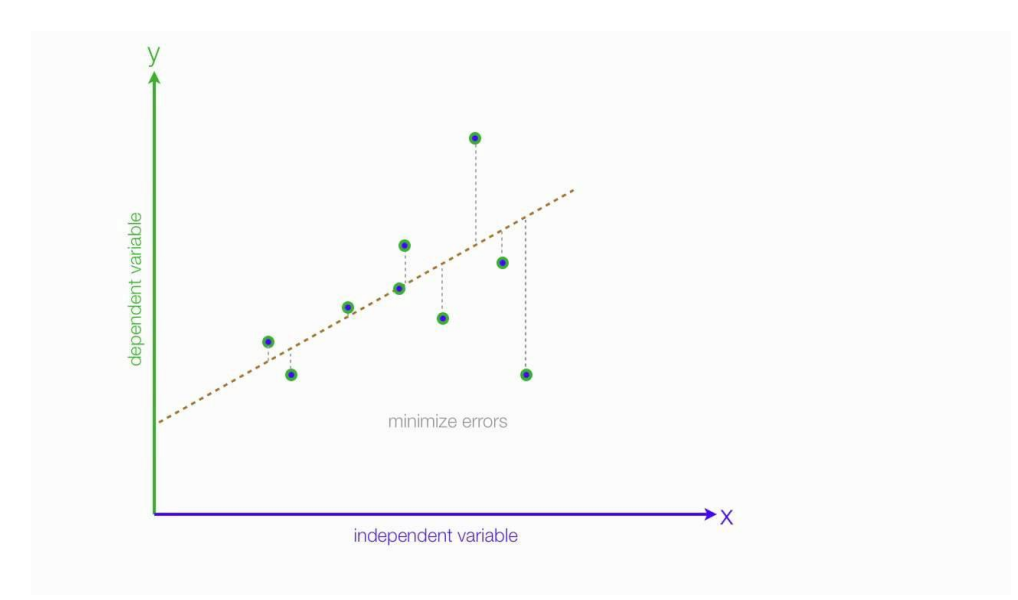

*Obrázek 3 Graf lineární regresní přímky* Zdroj: https://medium.com/datadriveninvestor/basics-of-linear-regression-9b529aeaa0a5

#### • Nelineární funkce

Hledá se taková křivka/polynom, který vystihuje nejvíce daný vzorek dat. Příkladem může být obrovský nárůst online nákupů z důvodu epidemiologických opatření, které donutily valnou část zákazníků zboží objednávat online.

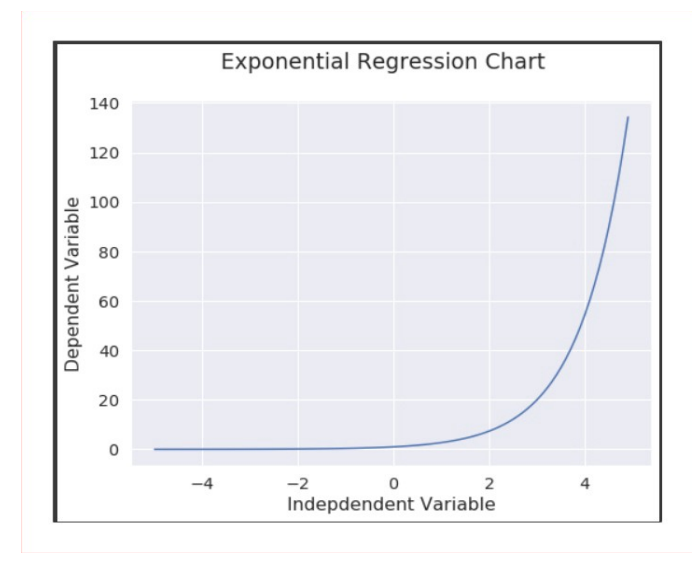

*Obrázek 4 Graf nelineární regrese, exponencionální rovnice* Zdroj: https://medium.com/towards-artificial-intelligence/understanding-non-linearregression-fbef9a396b71

## **2.4 Weightened score tables (tabulka váženého skóre)**

Je metoda hodnocení alternativ, kde se liší význam jednotlivých kritérií. V tabulce váženého skóre je každé alternativě přiděleno skóre pro každé kritérium. Tato skóre jsou pak zvážena důležitostí každého kritéria. Pak jsou všechna zvážená skóre alternativy sečtena, což dá dohromady celkové vážené skóre této alternativy. Alternativa s nejvyšším součtem skóre by měla být nejlepší alternativou. (SAP, 2012d)

Postup zahrnuje především identifikaci kritérií, která budou použita k vyhodnocení různých tříd, zadruhé zahrnuje stanovení relativní důležitosti každého kritéria a přiřazení vážených faktorů. Za třetí, to znamená hodnocení každé třídy podle každého kritéria. Stupnice skóre je libovolná. (Slack, 2010)

#### **2.4.1 Využití**

Pomocí vážených tabulek skóre se může předpovědět budoucí chování zákazníků. Nejprve se vytvoří model v aplikaci pro dolování dat, která bude sloužit k možným predikcím. Poté, co se vytvoří model na základě historických dat, může být následně použit na nová data k vytváření předpovědí. Predikce, tj. výstup vytvořeného modelu, se nazývá skóre.

Pomocí tabulek váženého skóre můžete definovat ocenění zákazníka, které závisí na charakteristikách a klíčových číslech zákazníků. Ocenění můžete použít k podpoře reklamních opatření, k poskytování nabídek nebo slev na služby nebo k výběru zákazníků, kteří nás zajímají pro jiné účely. (SAP 2020; SAP 2012d)

#### **2.4.2 Aplikace**

Prodejna koupelen chce zvýšit objem prodejů zavedením nového produktu do produktové řady. K určení potenciálních zákazníků se údaje o zákaznících nakupující tento produkt oceňují přímo pomocí vážených tabulek skóre.

Objem prodeje v ks 5–10 se hodnotí skórem 15, 2–5 s. 10 a 1 s. 5. Počet provedených nákupů zákazníka se ohodnocuje přímo konkrétní hodnotou (tj. 5 provedených nákupů se ocení hodnotou 5, váha je tedy 1). Každému atributu je poté přiřazena váha: 2 pro objem prodeje a 1 pro počet nákupů. Skóre pro zákazníka, který nakoupil 2ks ve dvou nákupech provedených v rozdílném časovém období se vypočítá:  $(10 \times 2) + (2 \times 1) = 22$ .

#### *Tabulka 1 Zjednodušená tabulka váženého skóre*

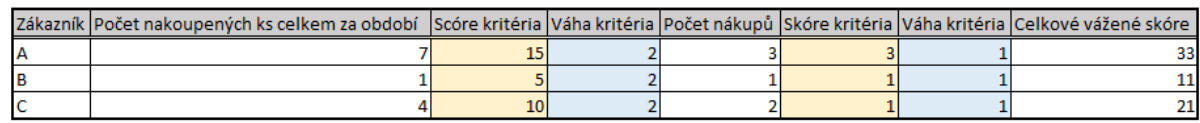

Zdroj: Vlastní zpracování

## **2.5 ABC classification**

Klasifikace ABC je často používanou analytickou metodou ke klasifikaci objektů (zákazníků, produktů nebo zaměstnanců) na základě konkrétního požadavku (výnosy nebo zisk).

Klasifikace ABC nám umožňuje klasifikovat data na základě konkrétních podmínek klasifikace a rozděluje nám tyto položky dle jejich významu. A-klíčové/strategické položky, které mají zásadní význam, B-Středně důležité položky, C-velké množství méně důležitých položek pravděpodobně s nízkým objemem nákupu, ale s možností náhrady. Avšak ABC analýza není omezena jen na tři kategorie, např. v logistice lze použít i kategorii D, což může představovat třeba zásoby, které ve skladu leží déle než rok. Data, která mají být klasifikována, jsou předem známa nebo zjistitelná. Pravidla klasifikace odkazují na jednu hodnotu key figures (ukazatelů) ve vašich datech a implicitně určují, které absolutní nebo relativní key figures (ukazetele) se řadí do které třídy. (SAP 2020; SAP 2012e)

#### **2.5.1 Využití**

ABC analýza se především používá v managementu, a to kupříkladu pro klasifikaci využití zásob a klasifikaci dodavatelů. Jasně nám řekne, který výrobek či zákazník hraje podstatnou roli v našem podnikání, a který už tak důležitý není, ale to neznamená, že tento výrobek či zákazníka nebudeme brát v potaz. Uplatnění se ale najde i v jiných oblastech jako sociologie a psychologie. (SAP 2012e)

#### **2.5.2 Aplikace**

Zjednodušeným příkladem si můžeme dát znovu naši firmu v oblasti koupelen. Chce zjistit, jak důležití jsou pro jejich obchody určití zákazníci. Stanoví si kritéria, které je nutno splnit, pokud daný zákazník bude patřit do oblasti A, B nebo C podle % podílu na příjmu. Vypočítáme sumu příjmů všech zákazníků, kterou porovnáme vždy s daným příjmem konkrétního zákazníka, zjistíme tím %podíl na celkovém příjmu. Tento výsledek porovnáme s kritérii a daného zákazníka přiřadíme do určité skupiny.

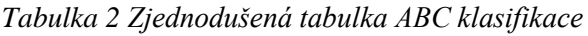

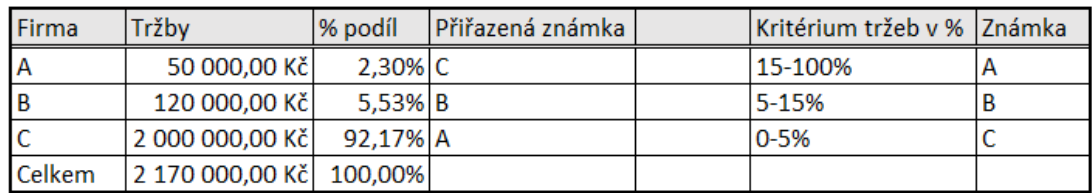

#### Zdroj: Vlastní zpracování

#### **2.5.3 Struktura**

Data se vyznačují následujícími prvky:

- Upřesnit danou charakteristiku, kterou budeme klasifikovat. (zákazník)
- Tato charakteristika bude mít hodnoty, které ji budou charakterizovat, ukazatelé. (zisk zákazníka)
- Atributy charakteristiky (Zákazník), které budou vycházet z ukazatelů, tj. (třída ABC) v *Tabulka 2* (Přiřazená známka) (SAP 2012e)

Nejprve se zvolí parametr, který nejlépe vystihuje podstatu sledovaného problému, zde % podíl na celkových tržbách. Vypočítáme procentuální podíl každého prvku na celkové hodnotě parametru. Dále seřadíme prvky podle procentního podílu na sledovaném parametry

a sestavíme graf v souřadnicích "% podíl na celkových tržbách a počet prvků" a nakonec rozdělíme položky do skupin A, B, C podle následujícího pravidla:

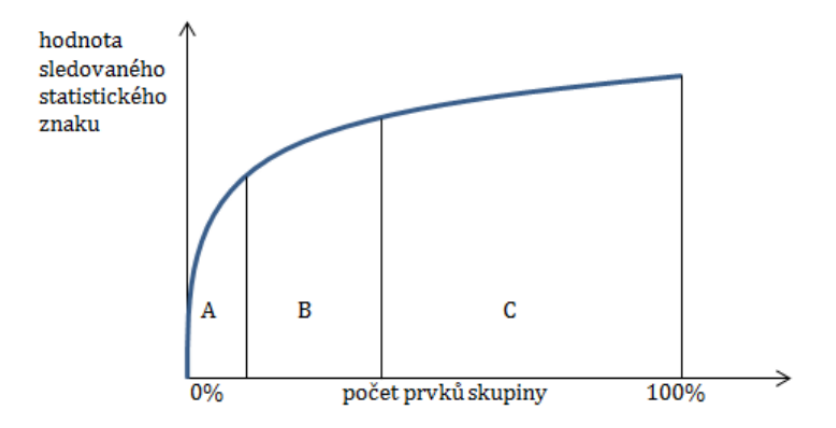

*Obrázek 5 Graf klasifikace analýzy ABC* Zdroj: Keřkovský a Valsa, 2012

## **3 Specifikace prostředí SAP**

Tato část bakalářské práce se bude zabývat popisem částí prostředí SAP, které bylo využito k použití ABC analýzy u zákazníka Richter & Frenzel.

## **3.1 SAP (Systems - Applications - Products in data processing)**

SAP je Enterprise Resource Planning (ERP) systém od společnosti SAP AG. Softwarová sada SAP, která poskytuje komplexní řešení pro finance, logistiku, distribuci, zásoby a další oblasti. Současný scénář velkého množství společností používá SAP software pro své každodenní obchodní aktivity. ERP je druh softwarového systému, který vám pomůže řídit celé vaše podnikání, včetně procesů v oblasti financí, výroby, dodavatelského řetězce, služeb, nákupu a dalších. Software shromažďuje a zpracovává data na jedné platformě, od nákupu surovin až po výrobu a spokojenost zákazníků. SAP lze instalovat "na místě" v místě uživatele nebo použít z cloudu, což společnostem pomůže analyzovat a efektivně navrhnout celý hodnotový řetězec. Řešení SAP lze také použít k vytváření předpovědí, například když je třeba opravit stroj nebo jak se budou vyvíjet příjmy v příštím pololetí. Všechny obchodní procesy jsou prováděny v jednom systému SAP a sdílejí společné informace se všemi.

Její nejznámější produkt je SAP R/3 z řady mySAP produktů. Další produkt se nazývá "SAP NetWeaver" a je to integrační platforma, která umožňuje vytváření internetově orientované řešení. Nedávno uvedl SAP na trh i informační systém pro střední a malé firmy (SMB - Small and medium business) pod názvem SAP Business One a SAP HANA.

Zkratka **ERP** znamená **E**nterprise **R**esource **P**lanning, česky "**Plánování podnikových zdrojů**". Zkratka ERP tedy označuje počítačový informační systém pro podniky a organizace a uvádí se spíše kvůli marketingovým účelům. V této práci se ale nebudeme věnovat práci v tomto systému, ale analýze dat jeho datového skladiště, tedy SAP BW.

## **3.2 SAP Netweaver BW (BI)**

SAP BW je systém, ve kterém jsou uložena veškerá data, která můžeme dále analyzovat. Je nadstavbou pro ERP systém, ale není to podmínkou, protože BW systém opět zvládá i NON-SAP systémy. Je to systém, se kterým budeme pracovat v praktické části.

Je jedna z nespočet komponentů SAP Netweaver, sloužící pro usnadnění běžného chodu korporací. Během všech obchodních aktivit vytvářejí společnosti obrovské množství dat, která nějakým způsobem používají ve všech oblastech firmy zaměstnanci pro základ rozhodování. SAP BW umožňuje seskupovat a formátovat velké objemy obchodních dat a díky nástrojům BI v SAP BEx tak najít důležité informace na podporu rozhodovacího procesu společnosti. SAP NetWeaver BW proto pomáhá optimalizovat obchodní procesy a umožňuje rychlé jednání v souladu s trhem a vytvářet tak společnosti rozhodující konkurenční výhody.

Podniková data se shromažďují centrálně v Enterprise Data Warehouse SAP BW. Data jsou obvykle extrahována z různých zdrojů a načtena do SAP BW. SAP BW podporuje zdroje jak SAP, tak i jiné než SAP. Poté se provedou kroky technického čištění a použijí se obchodní pravidla za účelem konsolidace dat pro vyhodnocení. Konsolidovaná data jsou uložena v Enterprise Data Warehouse. Celý tento proces se nazývá extrakce, transformace a načítání (ETL). (SAP, 2020a)

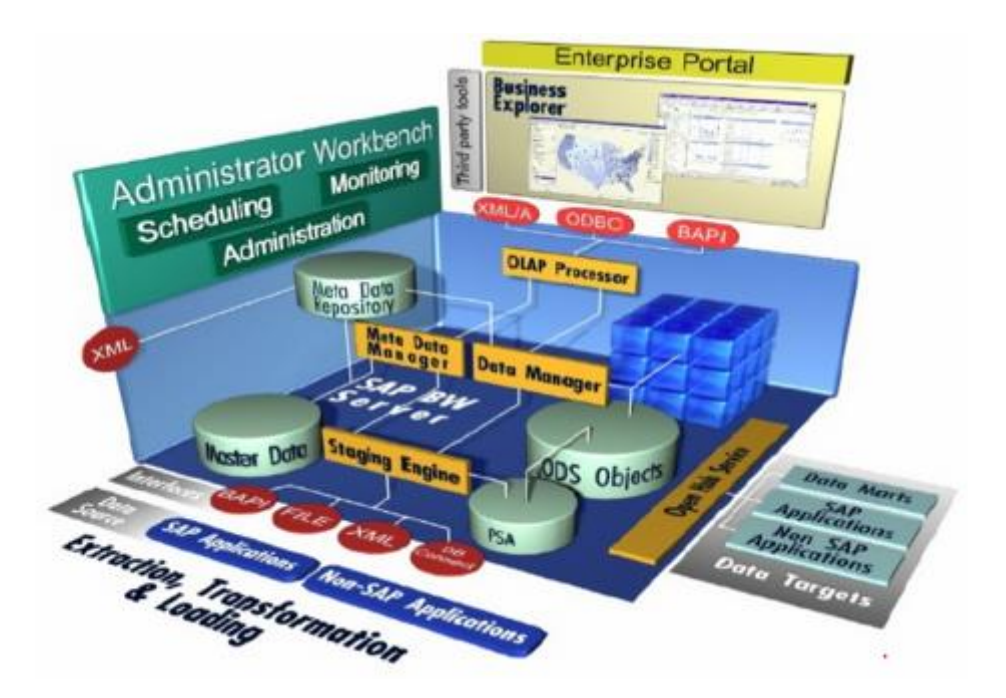

*Obrázek 6 Struktura SAP Business Warehouse* Zdroj: https://www.tech-bi.com/en/technologies/sap/bw/

Obecně datové sklady mají 3 základní vrstvy, kterými data prochází:

- ETL proces (extrakce, transformování, loadování), je součástí Data Staging vrstvy. Jedná se o plnění datového skladu ze zdrojových systémů daty. Zajištuje konzistenci, kvalitu a co nejrychlejší proces přenosu.
- Data Staging je obecně proces správy a organizace dat, monitorování, security, konsolidace dat, řešení chyb a transformační logika mezi různými vrstvami datového skladu. Finálním výstupem jsou pak zpracovaná data, který lze prezentovat.
- Prezentační proces je obecně jakákoliv vizualizace dat pomocí nástrojů jako je např. SAP BEx, Analysis for Office, Tableau, Qlick Sense, SAP Analytic Cloud aj. přičemž se využívá datový sklad SAP BW.

### **3.3 Vrstvy Datového modelu**

Datový model SAP BW je rozdělený do několika vrstev a není podmínkou, že jsou implementovány vždy všechny. (SAP, 2020b)

#### **3.3.1 DataSources**

Nejprve se data získávají, a to buď ze SAP aplikací nebo jiných aplikací, těmi mohou být např. soubory ve formátu CSV, tedy běžné excelovské soubory. Řekněme, že organizace používá rozdílné aplikace/systémy pro nákup, prodej a finance. To, co SAP BW dělá, je, že sbírá data ze všech těchto aplikací, které organizace využívá a všechny je transformuje do BW, kde jsou tato data následně agregovány a kombinovány tak, aby poskytovaly aktuální pohled na konkrétní a pravdivá data, které právě pomohou při následném rozhodování.

#### **3.3.2 InfoPackage**

InfoPackage se používá k určení, jak a kdy načíst data do systému BI z různých zdrojů dat mimo BW. Obsahuje všechny informace o tom, jak jsou data načítána ze zdrojového systému do PSA.

#### **3.3.3 The Persistent Staging Area (PSA)**

Data se následně uloží v tzv. The Persistent Staging Area (PSA) to je úložná oblast pro data ze zdrojových systémů v systému BW. Požadovaná data jsou uložena beze změny ze zdrojového systému a jsou uložena ve formátu přenosové struktury v transparentních relačních databázových tabulkách systému BI. Datový formát zůstává nezměněn, což

znamená, že nedochází k žádné sumarizaci ani transformacím. Jelikož jsou požadovaná data uložena beze změny, mohou obsahovat chyby, pokud obsahují chyby ve zdrojovém systému.

#### **3.3.4 Data Transfer Process (DTP)**

Následuje proces transformace, který se používá k provádění konsolidaci, čištění a integrace dat. Při načtení dat z jednoho objektu BI do jiného objektu BI se na data použije transformace, která slouží k převodu pole zdroje do formátu cílového objektu.

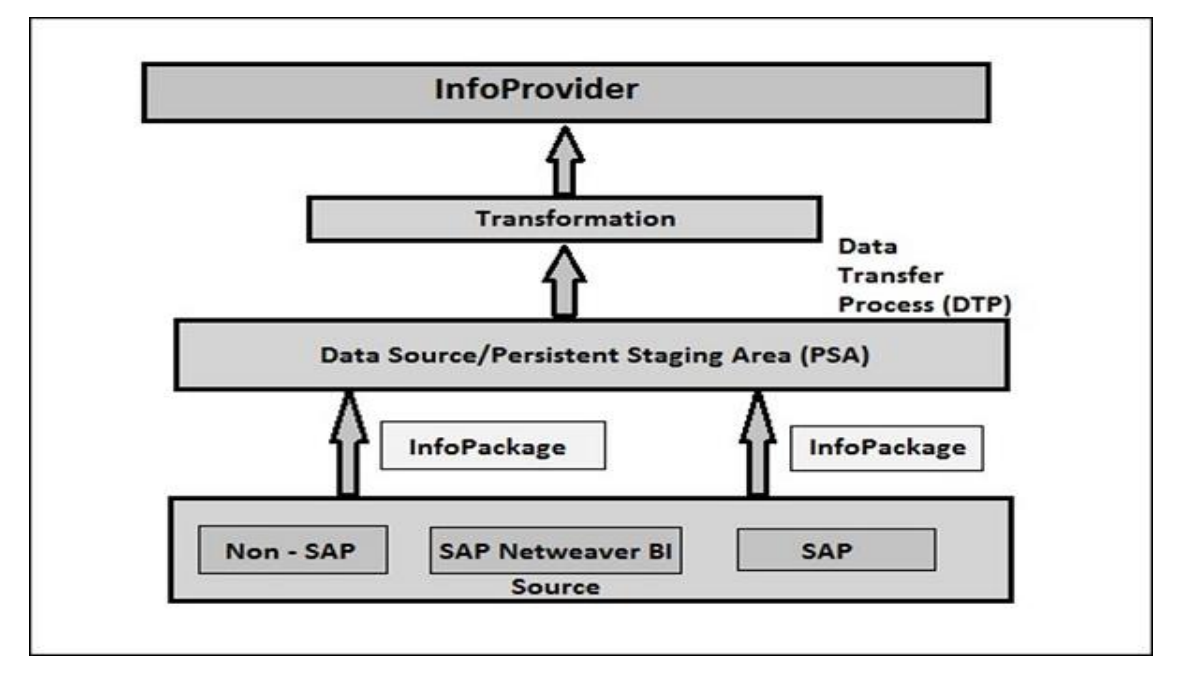

*Obrázek 7 Proces přenosu dat (DTP)* Zdroj: https://www.tutorialspoint.com/sap\_bw/sap\_bw\_infocube.htm

### **3.3.5 ODS/DSO – DataStore Object**

Objekt DataStore slouží jako úložiště pro konsolidovaná(sjednocená) a vyčištěná data transakcí nebo kmenová data na úrovni dokumentu. Obsahuje ukazatele (jako je číslo dokumentu, položka dokumentu) a datová pole, která kromě ukazatelů mohou obsahovat také pole znaků (například stav objednávky, zákazníka). Data z objektů DataStore lze aktualizovat pomocí delta aktualizace do InfoKostek (standardní), jiných objektů DataStore nebo tabulek s kmenovými daty (atributy nebo texty) a to ve stejném systému nebo i v různých systémech. Na rozdíl od vícerozměrného úložiště dat pomocí InfoKostek jsou data v objektech DataStore uložena v jednoduchých databázových tabulkách.

#### **3.3.6 InfoCube**

InfoKostka je definována jako multidimenzionální datová sada, která se používá pro analýzu v nástrojích BEx. Skládá se ze sady relačních tabulek, které jsou logicky spojeny k implementaci hvězdicového schématu. Tzv. Fact tabulka je spojena s několika tabulkami dimenzí a dohromady tvoří hvězdicové schéma. InfoKostka je založena na principu hvězdicového schématu, který obsahuje prvky navíc.

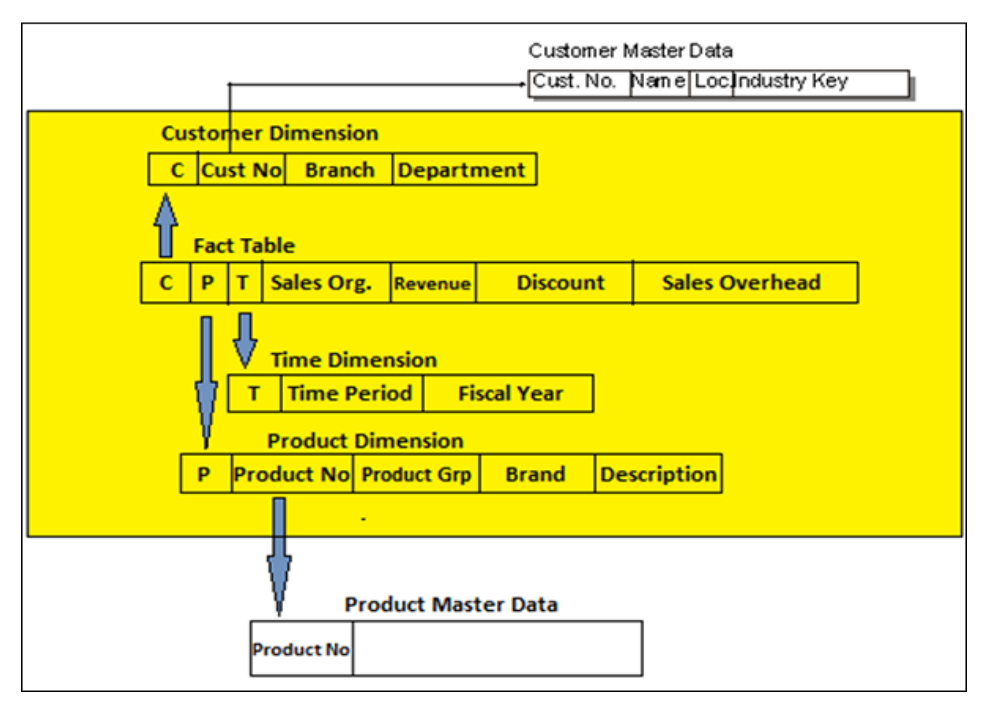

*Obrázek 8 Hvězdicové schéma InfoKostky* Zdroj: https://www.grada.cz/business-intelligence-3588/

### **3.3.7 Multiprovider**

MultiProvider je typ InfoProvideru, který kombinuje data z řady InfoProviderů a zpřístupňuje je pro účely analýzy. Samotný MultiProvider neobsahuje žádná data. Jeho data pocházejí výhradně od InfoProviderů, na nichž je založen. Tito InfoProvideři jsou navzájem propojeni.

### **3.3.8 InfoObjects**

InfoObjekty jsou známé jako nejmenší jednotka v SAP BW a používají se v InfoProviderech, objektech DataStore, Multiproviderech a jiných. Každý InfoProvider obsahuje více InfoObjektů. Používají se ve zprávách k analýze uložených dat a k poskytování informací osobám s rozhodovací pravomocí. InfoObjekty lze rozdělit do následujících kategorií.

• Charakteristiky jako zákazník, produkt atd.

- Jednotky jako prodané množství, měna atd.
- Ukazatelé jako celkový výnos, zisk atd.
- Časové charakteristiky jako rok, čtvrtletí atd.

### **3.3.9 Infoprovider**

Jsou vlastně objekty, které nějaký způsobem obsahují data, ať už ve fyzické podobě, či jen logické pohledy na data. Mezi fyzické patří InfoKostka, objekty DataStore, InfoObjekty a mezi ty logické patří např. Multiprovider. Infoprovider je složen z InfoObjektů.

### **3.3.10 InfoArea**

InfoOblasti v SAP BW se používají ke seskupení podobných typů objektů dohromady, ke správě InfoKostek a InfoObjektů. Každý InfoObjekt je umístěn právě zde a můžete jej definovat ve složce, která slouží k uložení podobných souborů pohromadě. V SAPu je to uložiště metadat.

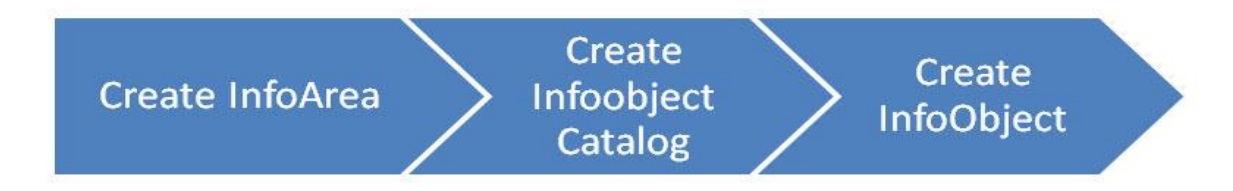

*Obrázek 9 Princip InfoOblasti*

Zdroj: https://www.guru99.com/all-about-infoobject-infoarea-infoobject-catalog.html

## **3.4 SAP Logon**

Je lokálně nainstalovaný program, který se využívá přímo k přihlášení do systému SAP. Dělá prostředníka komunikace mezi systémem SAP a uživatelským rozhraním SAP GUI. Přihlášení SAP zobrazí seznam dostupných systémů SAP a automaticky vybere servery s nejlepšími aktuálními dobami odezvy. V seznamu systémů můžete přidávat a odebírat položky.

| Ξ        | SAP Logon 750                                                      |            |                        | $\square$ $\times$    |
|----------|--------------------------------------------------------------------|------------|------------------------|-----------------------|
|          | Variabil. přihlášení Nová položka Změnit položku Odstranit položku |            |                        | Zobrazení exploreru v |
|          | Spojení                                                            |            | Filtrovat položky<br>Ξ |                       |
| Oblíbené | Název<br>$\wedge$ Popis systému                                    | <b>SID</b> | Skupina/server         | Čísl<br>$\mathbf{I}$  |
| Spojení  | <b>B</b> <sub>R.RBP</sub>                                          | <b>RBP</b> | rbp-ci                 | $00\,$                |
| Spojení  | <b>P&amp;</b> RBV                                                  | <b>RBV</b> | 10.92.1.206            | 30                    |
|          |                                                                    |            |                        |                       |
|          |                                                                    |            |                        |                       |
|          |                                                                    |            |                        |                       |
|          |                                                                    |            |                        |                       |
|          |                                                                    |            |                        |                       |
|          |                                                                    |            |                        |                       |
|          |                                                                    |            |                        |                       |
|          |                                                                    |            |                        |                       |
|          |                                                                    |            |                        |                       |
|          |                                                                    |            |                        |                       |
|          |                                                                    |            |                        | Přihlášení            |

*Obrázek 10 SAP Logon přihlašovací obrazovka* Zdroj: vlastní

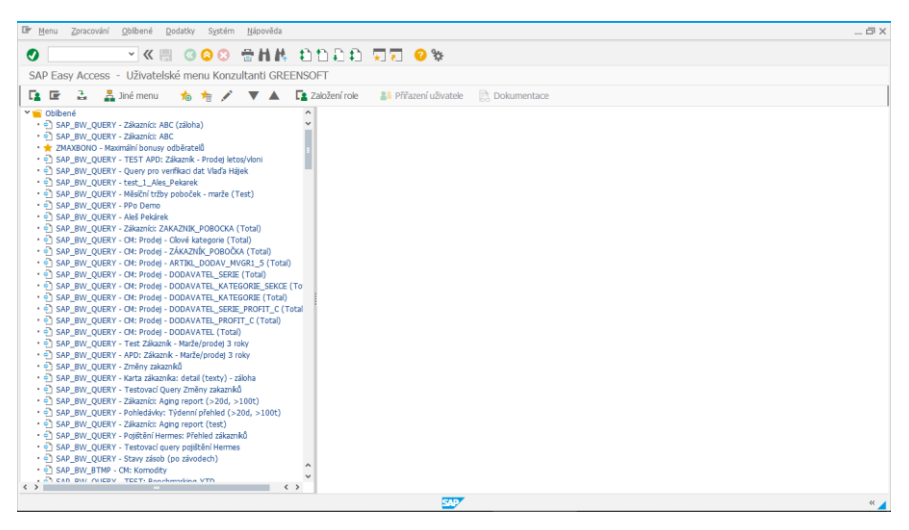

*Obrázek 11 SAP Logon uživatelské menu* Zdroj: Vlastní zpracování

### **3.4.2 Data Warehousing Workbench: Modeling**

Spouští se pomocí transakce RSA1 v levém horním rohu přímo v menu.

Data Warehousing Workbench (DWB) je ústředním nástrojem pro provádění úkolů v procesu datového skladu. Poskytuje funkce modelování dat i funkce pro řízení, monitorování a údržbu všech procesů v SAP NetWeaver BI, které souvisejí se získáváním, uchováváním a zpracováním dat.

|                                                        | I Data Warehousing Workbench Zpracování Skok<br>Nástroje<br>Prostředí | Nastavení<br>Systém | Nápověda         |                                       |                                          |  | $-\Box$ $\times$  |
|--------------------------------------------------------|-----------------------------------------------------------------------|---------------------|------------------|---------------------------------------|------------------------------------------|--|-------------------|
| Ø                                                      | *K # 000 #H # adaa 55 0%                                              |                     |                  |                                       |                                          |  |                   |
|                                                        | Data Warehousing Workbench: Modelování                                |                     |                  |                                       |                                          |  |                   |
| 旧语<br>$\leftarrow$ $\rightarrow$                       | 謺<br>목<br>罗<br>夹<br><b>A B</b><br>iÔ.<br><b>Q</b><br>$\blacksquare$   | ◎霜曲◎                |                  |                                       |                                          |  |                   |
| 图 x 区                                                  | <b>9. &gt;∧Ⅱ A F D I / L Y B</b>                                      |                     |                  |                                       |                                          |  |                   |
| Modelování                                             | Infoobjekty                                                           | Tech.název          | V., Provedení fu |                                       | Zobrazení str I Informace o  Informace o |  |                   |
| + Oblibené                                             | > Technický content                                                   | OBWTCT              | Změna            | <b>F</b> Infoprovider                 |                                          |  |                   |
| · M Hledání                                            | > Business Information Warehouse<br>> < Komponenty nad rámec aplikace | OBW<br><b>OCA</b>   | Změna<br>Změna   | Infoprovider<br>Infoprovider          |                                          |  |                   |
| - IHI Historie                                         | > Customer Relationship Management                                    | <b>OCRM</b>         | Změna            | <b>F</b> Infoprovider                 |                                          |  |                   |
| <b>Bull</b> Datové toky                                | > Lxterní tržní data                                                  | OEXT MKT DATA       | Změna            | 军 Infoprovider                        |                                          |  |                   |
| · @ Infoprovider                                       | > + Financials Management & Controlling                               | OFMCO               | Změna            | Infoprovider                          |                                          |  |                   |
| · T Infoobjekty                                        | > + Management cyklu životnosti produktu                              | OPLM                | Změna            | Infoprovider                          |                                          |  |                   |
| infozdrote                                             | > Nepřiřazené uzly<br>> Nichter+Frenzel                               | NODESNOTCONNE<br>RF | Změna<br>Změna   | Infoprovider<br><b>F</b> Infoprovider |                                          |  |                   |
| · C DataSources                                        | > Personalistika                                                      | OHCM                | Změna            | <b>F</b> Infoprovider                 |                                          |  |                   |
| · [X] Zdroj.systém                                     | > Odvětví                                                             | <b>OINDUSTRIES</b>  | Změna            | Infoprovider                          |                                          |  |                   |
| • ⊙ Výst.zař.open h                                    |                                                                       |                     |                  |                                       |                                          |  |                   |
| · III Plánovací sekver-                                |                                                                       |                     |                  |                                       |                                          |  |                   |
| · co Řetězce procesu                                   |                                                                       |                     |                  |                                       |                                          |  | $\ddot{ }$        |
|                                                        |                                                                       |                     |                  |                                       |                                          |  |                   |
|                                                        |                                                                       |                     |                  |                                       |                                          |  |                   |
|                                                        |                                                                       |                     |                  |                                       |                                          |  |                   |
|                                                        |                                                                       |                     |                  |                                       |                                          |  |                   |
|                                                        |                                                                       |                     |                  |                                       |                                          |  |                   |
| $\leftrightarrow$<br><b>Contract Contract Contract</b> |                                                                       |                     |                  |                                       |                                          |  |                   |
| Administrace                                           |                                                                       |                     |                  |                                       |                                          |  |                   |
| Transportní připojení                                  |                                                                       |                     |                  |                                       |                                          |  |                   |
| <b>Dokumenty</b>                                       |                                                                       |                     |                  |                                       |                                          |  |                   |
| <b>BI</b> Content                                      |                                                                       |                     |                  |                                       |                                          |  |                   |
| Překlad                                                |                                                                       |                     |                  |                                       |                                          |  |                   |
| Metadata Repository                                    |                                                                       |                     |                  |                                       |                                          |  |                   |
|                                                        |                                                                       |                     | <b>CAD</b>       |                                       |                                          |  | $\alpha$ $\alpha$ |

*Obrázek 12 SAP Logon transakce RSA1* Zdroj: Vlastní zpracování

## **3.5 Nástroje Business Explorer (BEx)**

Jsou nástroje určené k tvorbě dotazů(queries), reportů a analýz a jsou hlavní náplní praktické části této práce. (SAP, 2020c)

### **3.5.1 Query Designer**

Query Designer je desktopová aplikace pro vytváření dotazů a hraje důležitou roli v nástrojích BEx. Vytvořené dotazy(queries) lze zobrazit jako poskytovatele dat pro webové aplikace, sestavy a sešity nebo je lze alternativně zobrazit v BEx Web Analyzer.

### **3.5.2 Business Objects Analysis for Office**

Je analytický, reportovací a návrhový nástroj zabudovaný do aplikace Microsoft Excel skládající se ze 3 částí. Analysis, Analysis design a EPM.

Slouží k analýze a plánování dat vybraných Queries, Queries View či Infoprovidera v křížových tabulkách. Slouží k manipulaci s daty, k datům lze přidat komentář, umožňuje přidávání a odebírání dimenzí a charakteristik. Analýza se dá také upřesnit pomocí podmíněného formátování, filtrování, výzvy, výpočtů a hierarchií zobrazení. Do analýzy je možnost taktéž přidat grafy.

## **3.5.3 WAD - Web Application Designer**

WAD je desktopová aplikace pro vytváření webových aplikací s obsahem pro BI. Pomocí kterého můžete vytvořit stránku HTML s obsahem specifickým pro BI, jako jsou různé

tabulky, grafy nebo mapy. Tato stránka HTML (webová aplikace) tvoří základ webových aplikací se složitou interakcí.

Je zde také možnost generovat webovou šablonu pomocí Průvodce příkazy (Command Wizard), který do jisté míry pomáhá přizpůsobit šablonu pro naše potřeby a nemuseli začínat od nuly.

## **4 Návrh řešení**

Následující část bakalářské práce bude věnována aplikaci kombinace dvou metod (ABC a WTS) dataminingu k efektivní segmentaci zákazníků firmy Richter & Frenzel (R&F). Teoretické poznatky z předchozích kapitol a nástroje od společnosti SAP Business Explorer tedy budou využity k návrhu, úpravě i vyhodnocení požadavku zákazníka. Nejprve bude představen požadavek firmy R&F a struktura Multiprovideru, nad kterým se bude vytvářet požadovaný report a všechny potřebné query pro chod webových dashboardů. Následně se práce zaměří na návrh řešení, jeho zpracování a webové zpracování.

## **4.1 Specifikace firmy R&F a jejího požadavku**

Firma R&F je několikaletým zákazníkem, u které se implementoval ERP systém SAP a datový sklad SAP BW. Firma má již několik webových šablon na webovém portálu týkajících se finančních či logistických agend. Agenda zákazník je pak dalším evolučním krokem, kterým rozšiřuje poskytnuté služby. Design webového portálu byl navržen ve spolupráci zákazníka a dodavatele. ABC analýza existovala již dříve, ale zpracovávala se manuálně pomoci MS Excelu. Současná navrhovaná podoba vychází ze stejného postupu, ale bude již automatizovaná a začleněná jako součást kompletního reportingu nad SAP BW.

Začátkem procesu je komunikace se zákazníkem, který musí upřesnit své požadavky, jak si daný projekt představuje, zda má už nějaké interní zpracování, což v tomto případě bylo. Poznatky, dodatky a jiné připomínky jsou součástí celého procesu tvorby daného reportu. Report se průběžně zpracovává, upravuje a mění podle zmíněných připomínek zákazníka až do finální podoby. Požadavkem zákazníka bylo vytvořit report ABC klasifikace jejich zákazníků dle určitých kritérií, které má sama firma R&F určena. Úkolem bylo zpracování reportu nad Multiproviderem s technickým názvem M\_MD\_002. Zákazník si přál, aby report klasifikace zákazníků ABC vypadal obdobně jako jejich interní firemní zpracování v MS Excelu. Byly nám zaslány podklady pro to, jak jejich zpracování vypadá a od toho se měla vyvíjet daná query pro report. Druhým požadavkem je návrh, tvorba a webová prezentace dashboardů pro grafické znázornění ABC analýzy.

## **4.2 Analýza datového toku Multiprovideru**

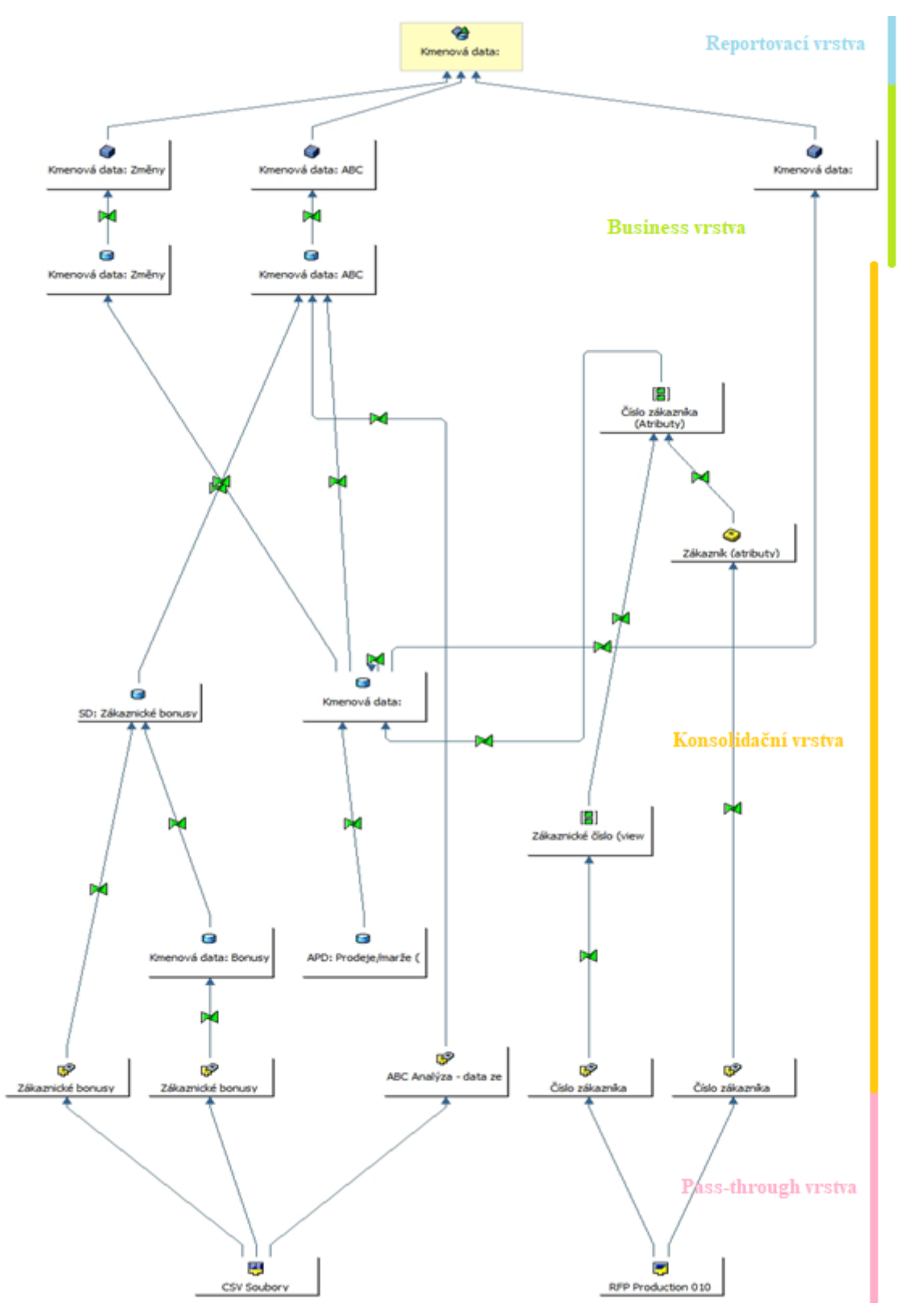

*Obrázek 13 Datový tok Multiprovideru M\_MD\_002* Zdroj: Vlastní zpracování

Než se začne se samotnou tvorbou reportu, je dobré popsat datový tok Multiprovideru, nad kterým se bude celou dobu pracovat. Datový tok na **obr.č.13** prochází několika vrstvami, jak již bylo definováno v teoretické části.

#### 1. Pass-through vrstva.

J samotné načítání dat ze zdrojových systémů, a to buď SAPových či ne-SAPových. U tohoto zákazníka se celý load dat skládá ze dvou částí. První je load dat CSV souborů a druhý je load z datového zdroje SAP RFP Production 010. Těmto souborům říkáme datové zdroje a jsou to právě data v tzv. syrovém stavu. Load probíhá do PSA, kde jsou tyto data uložený v tabulkovém formátu 1 ku 1 beze změn. Jsou zde tři CSV soubory, z nichž dva definují zákaznické bonusy nasmlouvané v daném roce a jeden popisující historická data pro ABC analýzu, který obsahuje ABC-data předchozího období ještě dříve, než se celá agenda spustila. Soubor byl použit jednou, a to pouze pro kvartál 2Q/2020, a již nikdy více se nebude muset použít, protože každý další výpočet bere hodnoty z předchozího období. Co se týče druhé části loadu dat z produkce firmy R&F, tak těmi jsou kmenová data zákazníků, tomu rozumíme jako základní charakteristiky a atributy těchto zákazníků.

#### 2. Vrstva konsolidační.

Dochází zde postupnými úpravami k vyčištění chyb, zajištění monitoringu, definici transformační logiky mezi různými vrstvami datového skladu. Transformační logikou se rozumí konverze polí, hledání chybných nekonzistentních dat, vyhledávání ve vyhledávačích neboli lookup tabulkách typicky pomocí různých funkcí nebo kusů kódů tzv. snippet. V SAP je to naprogramování pomocí jazyka ABAP. Transformace mohou být velmi komplikované, přetvářejí surová data do struktur použitelných v reportech. ABAP a transformační logika není téma této bakalářské práce, ale úzce s tímto tématem souvisí a je nutné tomu alespoň z části rozumět. Zjednodušeně řečeno, celá konsolidační vrstva začíná transformací dat z PSA do jednotlivých objektů konsolidační vrstvy, a to buď přímo do DSO nebo přes Infozdroje, které se používají, pokud chcete spustit dvě (nebo více) sekvenční transformace v datovém toku, aniž byste chtěli data znovu ukládat. V tomto případě to jsou kmenová data zákazníků loadované z datového zdroje RFP. Infozdroj obvykle obsahuje informaci o transakčních či kmenových datech, jejich atributy, hierarchie či texty. Další zajímavostí na schématu je DSO APD Prodeje/marže, který je plněn daty speciálním procesem zvaný Analysis Process Design, který lze nalézt v transakci RSA1 v nabídce horního panelu, či přes konkrétní transakci RSANWB. Proces APD se dělí na 3 fáze.

Fáze procesu APD

- Load dat ze zdrojového systému, tento zdroj může být kterýkoli Infoprovider přítomen v BW, konkrétně třeba InfoKostka, DSO, Query a jiné. Po definování zdroje dat následuje.
- Fáze definování, co se s daty má udělat, tedy transformace a možností je hned několik. Těmi základními jsou filtry a agregace, těmi pokročilejšími může být ABAP rutina, což je programovaný kód, jak mají být data transformována.
- Třetí fází se určí cíl (data target), kam mají být data přenesena tedy APD Prodeje\*marže.

Posledním krokem konsolidační vrstvy je transformace dat do InfoKostek.

3. Business vrstva.

Obsahuje InfoKostky C\_MD\_002, C\_MD\_005, C\_MD\_007, které jsou obsažený v Multiprovideru M\_MD\_002.

#### 4. Reportovací vrstva.

Zde se definovaly, které InfoObjekty má daný Multiprovider (reportovací vrstva) obsahovat, a z které InfoKostky viz. **obr. č.14**. Vrstva obsahuje Multiprovider M\_MD\_002, nad kterým se tvoří aktuální report.

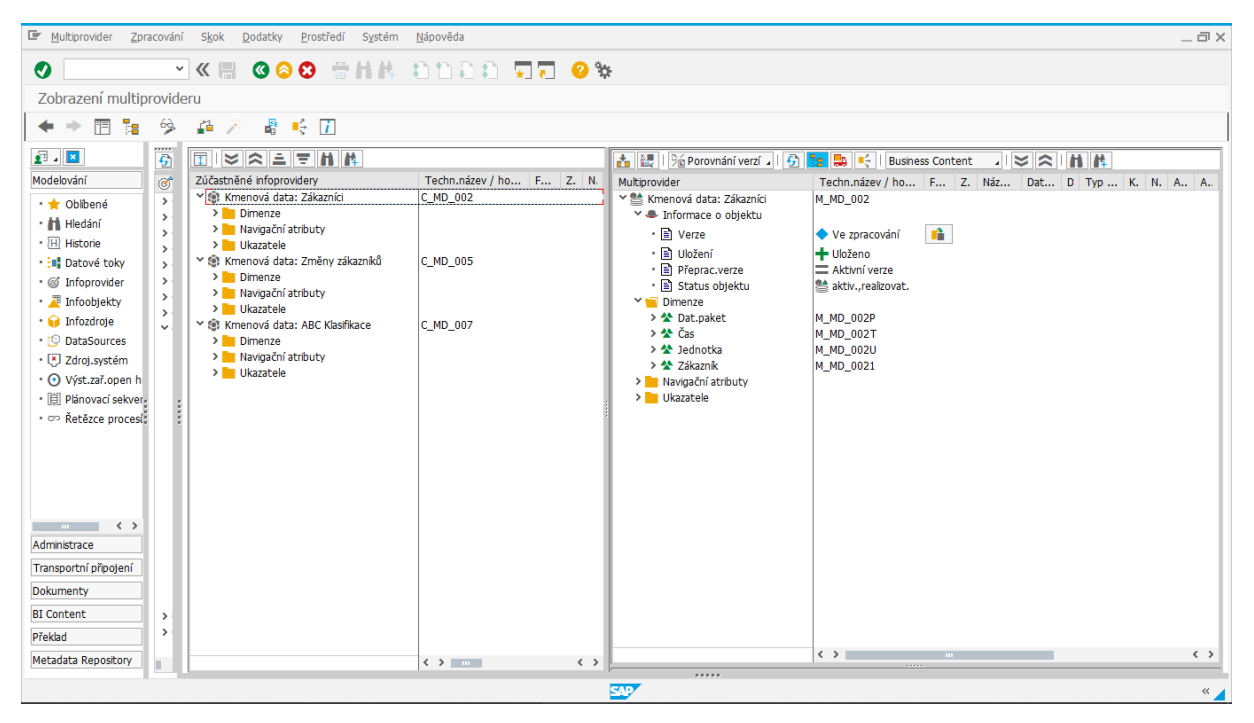

*Obrázek 14 Definice obsahu Multiprovideru* Zdroj: Vlastní zpracování

## **4.3 Postup návrhu Query**

Důležitými body jsou, aby report obsahoval pouze podstatné informace pro dané účely. Všechny obsažené charakteristiky, ukazatele a jejich atributy proto musí mít souvislost s danou problematikou, a to nejen ABC klasifikací zákazníků, ale i jiné InfoObjekty, které pomohou při rozhodování, filtraci a tvorbě závěrů managementu. Query se tvoří v programu Query Designer a všechny potřebná data jsou obsaženy v již existujícím Multiprovideru. Data již proběhla loadem, transformacemi a ostatními částmi data stagingu jako je třeba monitoring a security. Daným úkolem je vytvořit Query pro report vycházející z požadavků našeho zákazníka.

V programu Query designer (dále jen QD) se založí nová Query, kterou je nutné opatřit technickým názvem. Tato část je velice důležitá, protože slouží k snadné orientaci v datech, proto je nutné i takto na první pohled banální věci dodržet. Query se poté musí definovat, tj. z kterého Infoprovideru se budou brát data. Zde je to Multiprovider M\_MD\_002, který obsahuje všechny charakteristiky rozdělené do dimenzí a ukazatelé definované v datovém toku popsaném výše. V QD se pracuje s levou částí, kde je zobrazen Infoprovider poskytující data a pravou částí, kde se tímto Infoproviderem nadále pracuje. Pravá strana obsahuje první

pole s Filtry, kde je možné kteroukoli charakteristiku vymezit z výběru možností. Druhé pole obsahuje řádky a sloupce Query, možné je také přidání volných charakteristik, které nejsou pevnými prvky Query, ale je možné s nimi pracovat v reportu. Co se týče popisu postupu tvorby reportu, byl nám zaslán vzor interního zpracování ABC analýzy firmy R&F, ze kterého se po celou dobu vychází.

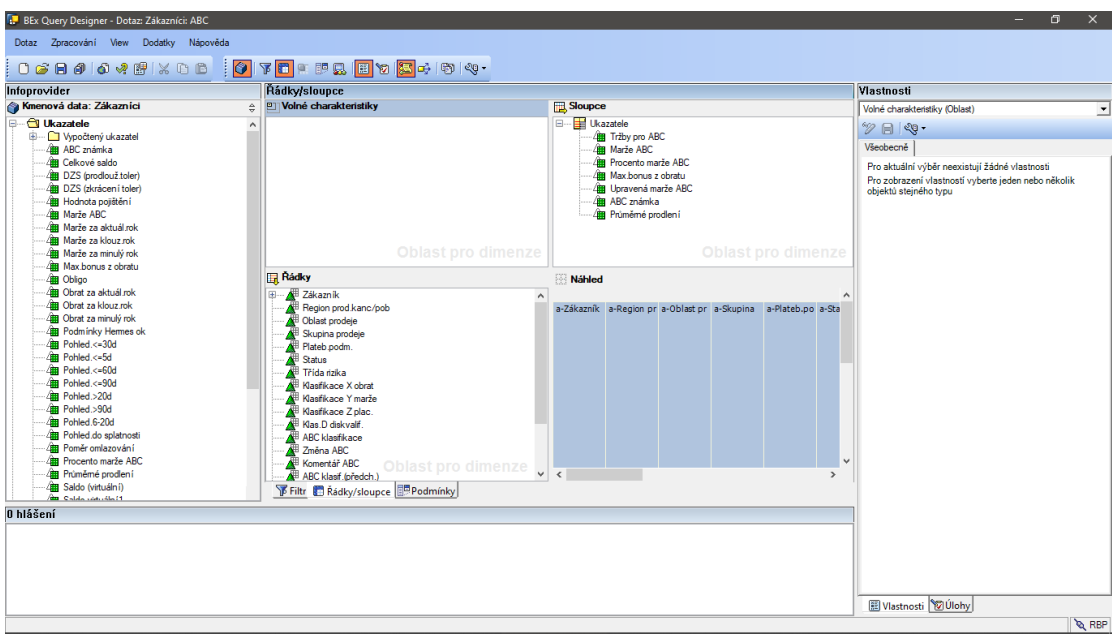

*Obrázek 15 Query v QD vytvořená pro kvartální report* Zdroj: Vlastní zpracování

Kroky tvorby reportu v QD

- Prvním krokem je přetažení všech důležitých charakteristik do řádků a ukazatelů do sloupců, program také umožňuje základní náhled rozpoložení vybraných charakteristiky a ukazatelů po vložení do sloupců či řádků. Vybrané InfoObjekty lze přetahovat výběrem, a ne po jednom, nemusí se tak ztrácet čas vybíráním a přetahováním jednotlivých InfoObjektů. Nezbytnou součástí je také průběžná kontrola v MS Excelu v políčku Analysis, kde se Query může načíst, nechat zobrazit a mít tak možnost vidět, jak se tato Query mění v závislosti na aplikovaných změnách v QD a vědět tak, jaký pohled se naskytne pro uživatele. Zjištěné chyby se řeší na dvou úrovních, a to buď přímo v BW, kde se řeší chyby většího formátu nebo na úrovni QD, kde může být jen špatně vybraný InfoObjekt, špatný výpočet, či nevyhovující seřazení.
- Druhým krokem je filtrování charakteristik, které pomohou k filtraci hodnot, které nejsou vypovídající a mohou být tak zavádějící pro report. Dalším prvkem QD je možnost určení podmínek a výjimek. Podmínky se tvoří pomocí vybrání ukazatele,

který budeme omezovat, operátoru, který určí funkčnost a hodnoty, která slouží jako vymezení ukazatele. Výjimky pracují na podobném principu, určí se stupeň výstrahy, operátor, a nakonec hodnota poté se definuje pro který ukazatel tato výjimka platí. Jako konkrétní příklad si můžeme dát podmínku TOP 50 zákazníků podle ukazatele Tržby pro ABC či nenulový obrat na **obrázku č.16.** Top N podmínka je v levé části obrázku podmínka pro Nenulový obrat v pravé části. Podmínky, které se pak tvoří, se dají dále přiřadit pro určitou strukturu a platí tak pouze pro tyto struktury.

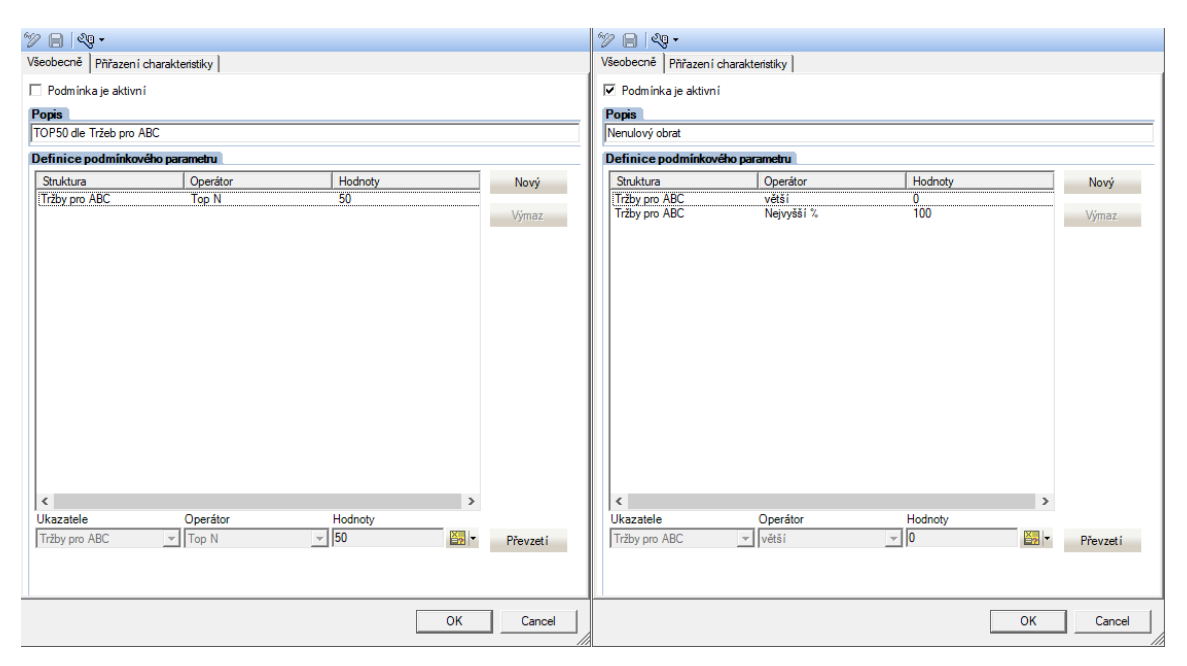

*Obrázek 16 Podmínky v programu Query Designer* Zdroj: Vlastní zpracování

• Posledním krokem je tvorba funkcí pro výpočet ukazatelů či vytváření struktur charakteristik. Vypočítaný ukazatel, už podle názvu, je ukazatel, který není v daném Infoprovideru zabudován, ale dá se vypočítat pomocí vzorců z výběru přímo v QD. Vypočítaný ukazatel se dá vytvořit buď na úrovni Query nebo na úrovni Infoprovideru. Ukazatelé se dají také omezit, princip je podobný jako u filtrování charakteristik. Nyní se Query uloží a naposledy zkontroluje v MS Excelu, zda vyhovuje zadání a splňuje tak požadavky. Návrh Query v QD pro kvartální report je na **obr. č.15**.

#### **4.4 Aplikace návrhu u projektu v QD**

Query se v průběhu několikrát měnila, přetvářela podle požadavků a následný popis postupu je finální verzí této úpravy. Obsahem je aplikace jednotlivých kroků zmíněné v kapitole **Postup návrhu Query**. Došlo k aplikaci dvou kroků ze tří, jelikož nebyly za potřebí lokální výpočet ukazatelů čí tvorba struktur a jejich omezení.

- Z Multiprovideru M\_MD\_002 jako datového zdroje, se určily potřebné charakteristiky pro řádky a ukazatele pro sloupce viz. **obr. č.15**. To, které InfoObjekty je potřeba zahrnout do reportu vycházelo z poskytnuté tabulky v MS excelu z původního zpracování ABC-reportu, který si firma vedla. Dále se určila podmínka pro nenulový obrat podle ukazatele Tržby pro ABC, kde operátor je větší než a hodnotou 0 a druhým operátorem byl Nejvyšší % s hodnotou 100. Znázorněno na **obr. č.16** na pravé straně.
- Potom se vymezily některé charakteristiky ve filtrech. Konkrétně se jednalo o definování Kalend.rok/čtvrtl., která je povinná, bez manuálního vstupu a proměnná představuje jednotlivé hodnoty charakteristiky a slouží pro výběr roku/čtvrtletí, jelikož reporty se této firmě podávají čtvrtletně. Infoprovider se vymezil na infokostku C\_MD\_007, jelikož všechny potřebné InfoObjekty máme v této kostce, tento filtr zajišťujě urychlení běhu Query. Dále musel být zajištěn výpis tří proměnných na vstupní obrazovce, jde o proměnné Zákazník, Region prod.kanc/pob a Oblast prodeje. Všechny tyto proměnné charakteristik jsou s manuálním vstupem, nepovinné a představují volbu výběru z hodnot charakteristik. Výsledkem těchto tří vymezení je, že při otevření Query v MS Excel se nám zobrazí vstupní tabulka výběru, kde budou tyto prvky zakomponovány a pomohou tak před zobrazením celé Query filtrovat konkrétní požadavek, díky čemuž se uživatel nemusí koukat na celkové informace, ale na konkrétní. Poslední vymezenou charakteristikou je Účt.skup., která slouží pro filtraci zobrazených zákazníků v Query, omezení není proměnnou, ale konkrétními hodnotami této charakteristiky. Hotová Query zobrazená v MS Excelu je na **obr. č.17** a vstupní obrazovka, která předchází otevření je na **obr. č.19**. Posledním důležitým prvkem v QD je nastavení zobrazení samotných charakteristik, což znamená, jak se dané charakteristiky budou zobrazovat, tedy klíčem nebo textem či kombinací. Klíčové bylo taktéž potlačení výsledných řádků, které by celou Query rozházelo a report by nedával smysl. Je také možné, pokud samozřejmě existují, aby se k charakteristikám zobrazovaly i jejich atributy, které vybereme. Konkrétně se jedná o

48

zákazníka a jeho atributy Osoba a Daňové číslo 2. Query se následně uložila pod technickým názvem ZM\_MD\_002\_ABC1 pro snadnou orientaci.

#### **4.5 Popis reportu v Analysis for MS Excel**

Zde se dostává konkrétního pohledu na otevřenou Query, uživatel tak může vidět jednotlivé InfoObjekty a jejich hodnoty. Náhled si může upravit podle sebe pomocí oblasti designu, která slouží k jednoduchým úpravám. V hlavní nabídce jsou k dispozici filtry, výzvy sloužící pro obnovení původního nastavení dané Query nebo celého zdroje dat, seřazení podle určitého InfoObjektu, který je v tu chvíli vybrán. Umožňuje tvorbu hiearchií a nad ukazateli možnost jednoduchých výpočtů, možností je samozřejmě víc.

V Excelu se otevře zdroj dat, tedy Query ZM\_MD\_002\_ABC1 v políčku analysis. Query se načte a bude tak získán již konkrétní pohled na zpracování reportu. Report lze díky této funkci zkontrolovat jestli ho není nutné upravit nebo předělat. Data se překontrolují, zda se zobrazují tak, jak mají a nedošlo k žádným nevynuceným chybám. Totéž provede i zákazník, kterému se zpracování posílá také.

Pořadí jednotlivých proměnných filtrů na vstupní obrazovce, taktéž i charakteristik a ukazatelů se upravuje v QD, nelze ho ovlivnit v MS Excelu. Vstupní obrazovku s proměnnými lze spustit přes výběr pole v horním menu Výzvy. Podmínky, které byly vytvořené, se naleznou pod záložkou filtrů a výběru podmínek BEx.

#### **4.5.1 Obsah vytvořeného reportu**

Obsah reportu začíná samotným zákazníkem, který u firmy R&F nakoupil, tedy jeho ID a jméno (klíč a text), to specifikuje zda se jednalo o nákup na jméno či firmu, pokud nakupovala právnická osoba. Následují charakteristiky typu, obchodník, který má daného zákazníka na starosti, daňové číslo subjektu, ve kterém regionu a oblasti zákazník nakupoval, pod kterou skupinu prodeje spadal, platební podmínky realizované při prodeji, Typ blacklistu - tedy zda tento zákazník nemá právo již nakoupit a taktéž i zdůvodnění proč. Jak moc je daný zákazník rizikový, nám říká charakteristika Třída rizika. Následují charakteristiky X obratu, Y marže, Z placení, kde se hodnoty pohybují v rozmezí 1 až 5. Tyto tři charakteristiky jsou součástí metody WTS, kde máme danou podmínku v jakém rozmezí se klasifikuje jaká hodnota. Klasifikace D diskvalifikace nám zase říká, zda je daný zákazník diskvalifikován nebo ne. Z těcho 4 charakteristik se následně dedukuje charakteristika ABC klasifikace, kde

máme určenou váhu jednotlivých klasifikací X,Y,Z, které jejich hodnotu násobí. Výpočet je omezen podmínkou klasifikace D diskvalifikace, která určuje, zda ABC rating bude D, pokud k diskvalifikaci došlo, nebo jedna z hodnot A,B a C, kdy k diskvalifikaci zákazníka nedošlo. Tento systém klasifikace zákazníků je tedy kombinací ABC a WTS, jak již bylo zmíněné v Úvodu této práce. Změna ABC porovnává ABC klasifikace z nynějšího a předchozího čtvrtletí. Ošetřená je i situace, kdy je zákazník nový. Komentář ABC porovnává jednotlivé klasifikace X,Y a Z a vypisuje slovy, u kterých těchto charakteristik došlo ke změně. Zbývají už jen ukazatelé, což jsou vlastně transakční data, zatímco charakteristiky jsou data kmenová. S ukazateli se taktéž dají provádět výpočetní operace a to je i jeden z hlavních důvodů, proč mezi ukazateli je znovu ABC známka, akorát vyjádřena číselně. Součástí jsou i ukazatelé jako Tržby, Marže jak číselně tak procentuálně, Maximální bonus z obratu a jiné. Tyto ukazatelé byly použity jako podmiňující právě pro výpočet charakteristik X,Y a Z. Obsah reportu je zobrazen na **obr. č.17**.

|           | ਜ਼ ਨਾ <i>ਂ</i> ਜ਼                                                                                                   |                                     |                         |                                                                                  |                                          |                                                                  | Sešit2 - Excel            |                                                                      |                                                                                   |                                                                                                    | $[$   blank $\Box$           | 囨                                                                                                    | σ<br>$\times$                                       |
|-----------|----------------------------------------------------------------------------------------------------|-------------------------------------|-------------------------|----------------------------------------------------------------------------------|------------------------------------------|------------------------------------------------------------------|---------------------------|----------------------------------------------------------------------|-----------------------------------------------------------------------------------|----------------------------------------------------------------------------------------------------|------------------------------|----------------------------------------------------------------------------------------------------|-----------------------------------------------------|
| Soubor    | Domů                                                                                                    | Vložení                             | Rozložení stránky       | Vzorce                                                                           | Data<br>Revize                           | Zobrazení                                                        | Nápověda<br>Analysis      | Analysis Design                                                      | <b>EPM</b>                                                                        |                                                                                                    | Řekněte mi, co chcete udělat |                                                                                                    | $A$ Sdílet                                          |
| $dat -$   | 정<br>Vložit zdroj Aktualizovat<br>vše -<br>Zdroj dat                                                                | Zpět v<br><b>NI Znovu</b><br>Zprávy | Akce                    | $\mathbf{Q}_{\overline{1}}$<br>972<br>Výzvy Filtrovat Seřadit Hierarchie Výpočty | 뒎<br>Analýza dat                         | 품 Členové -<br>$-23$<br>2 Ukazatele v<br>Σ Součty *<br>Zobrazení | f.<br>Odstranit<br>Uložit | Nový komentář<br>komentáře Zobrazit nebo skrýt komentář<br>Komentáře | lī                                                                                | Ω.<br>Data Manager<br>₩ Zobrazit<br>唓<br>Ł<br>À<br>≮ Změnit<br>Uložit Přepočítat Zamknout Stav<br>Zobrazení Pozastavit<br>后 Zpět ~<br>buňky práce v<br>aktualizaci<br>data<br>$\star$<br>Plánování<br>Oblast designu<br>Zobrazení: Zákazníci: ABC<br>Vlastnosti<br>m<br>Sloupce<br>Všeobecně<br>E-Ukazatele<br>ZM_MD_002_ABC1] Záka: ^<br>Popis<br>Zákazníci: ABC<br>E [C ABCMAR2] ABC klasif.(<br><b>E [C ABCMARK] ABC klasifik</b><br>Technický název<br>E [C_ABC_D2] Klas.D diskval<br>E [C_ABC_D] Klas.D diskvalif<br>i7<br>■ Řádky<br>E [C_ABC_X2] Klasif.X obrat<br>Potlačení nul<br>图 [OCUSTOMER] Zákazník A<br>El [C ABC Y2] Klasif.Y marže<br>F- [C_REGION] Region prod.l<br>E [C ABC Z2] Klasif.Z plac.(r<br>E [OSALES_DIST] Oblast proc<br>E [C_ABC_X] Klasifikace X ot<br>E-[OSALES_GRP] Skupina prc<br>E [C_ABC_Y] Klasifikace Y ma<br>्<br>$\rightarrow$<br>E [C ABC Z] Klasifikace Z pl<br>E [C_ABCTEXT] Komentář AE<br>Filtr pozadí<br>E [OSALES_DIST] Oblast pro<br>E [OPMNTTRMS] Plateb.poc<br>Součty<br>E [C_REGION] Region prod<br>E [OSALES_GRP] Skupina pr<br>E [C_TYPBLKL] Status<br>E [C_CTLPC] Třída rizika<br>E rocusTOMERI Zákazník<br>$\rightarrow$<br>Analýza Informace<br>Komponenty Pravidla designu<br>Komentáře<br>凹<br>囲<br>回<br>$ -$ | $\wedge$                     |                                                                                                    |                                                     |
| A1        | ÷.<br>$\overline{\phantom{a}}$                                                                                      | $\times$                            | fx<br>×<br>$\checkmark$ |                                                                                  |                                          |                                                                  |                           |                                                                      |                                                                                   |                                                                                                    |                              |                                                                                                    |                                                     |
|           | ce de la participation de la participation de la participation de la participation de la participation de la p<br>N | List1                               | $\bigoplus$             |                                                                                  | Ħ<br>iiiiiii<br>⊨<br>∺<br>۳ŝ<br>١Ŧ<br>÷. | $\frac{1}{2}$                                                    |                           | $\overline{\phantom{a}}$                                             | Analýza<br>Najít:<br>Zdroj dat<br><b>El Ukazatele</b><br>$\overline{\phantom{a}}$ |                                                                                                    |                              | ZM_MD_002_ABC1<br>Potlačit nuly v řádkách<br>Potlačit nuly ve sloupcích<br>Kompakt.zobrazení-<br>Kompaktní zobrazení v řá<br>Kompaktní zobrazení ve:<br>Součty v řádcích nad člen<br>Součty ve sloupcích vlevo<br>Všeobecný formál<br>Zobrazení záporných hodno U | $\times$<br>$\checkmark$<br>$\mathcal{P}$<br>$\sim$ |
| Připraven |                                                                                                    |                                     |                         |                                                                                  |                                          |                                                                  |                           |                                                                      |                                                                                   |                                                                                                    |                              |                                                                                                    | $+ 25%$                                             |

*Obrázek 17 Finální podoba čtvrtletního reportu* Zdroj: Vlastní zpracování

**Obr. č.18** zobrazuje hodnoty, pro jednotlivé klasifikace X,Y,Z, pohybující se v rozmezí 1-5 a jejich kritéria. Následuje vážené skóre těchto hodnot využité pro výpočet charakteristiky ABC známky, která má taktéž definované kritérium.

|           | obrat     | %marze |           | placení |
|-----------|-----------|--------|-----------|---------|
| $1 - nad$ | 1 000 000 | 18%    | $5 -$ nad | 60      |
| $2 -$ nad | 700 000   | 14%    | 4 - nad   | 45      |
| $3 -$ nad | 500 000   | 10%    | $3 - nad$ | 30      |
| $4 - nad$ | 200 000   | 7%     | $2 - nad$ |         |
|           |           |        |           |         |
| váhy      | 0,25      | 0,40   |           | 0,35    |
|           |           |        |           |         |
|           | rating    |        |           |         |
| A - do    | 1,9       |        |           |         |
| B-do      | 2,5       |        |           |         |
| C - nad   | 2,5       |        |           |         |

*Obrázek 18 Příklad hodnot, kritérií a vah pro charakteristiky X,Y,Z a ABC známka* Zdroj: Vlastní zpracování

**Obr. č.19** představuje vstupní obrazovku definovaných proměnných v QD pro report. Pořadí proměnných je zde aplikováno z návrhu v QD. Povinné proměnné jsou opatřeny znaménkem \*.

| Výzvy                                        |                                                        |                              |                                 |    | $\Box$<br>$\times$                                                                               |  |  |  |  |  |  |  |
|----------------------------------------------|--------------------------------------------------------|------------------------------|---------------------------------|----|--------------------------------------------------------------------------------------------------|--|--|--|--|--|--|--|
| Použít variantu                              | Uložte dokument na server pro aktivaci použití variant | $\Box$<br>$\vee$             |                                 |    |                                                                                                  |  |  |  |  |  |  |  |
| Shrnutí výzvy<br>Search variables            |                                                        | Zadat hodnotu pro výzvy      |                                 |    |                                                                                                  |  |  |  |  |  |  |  |
| Q                                            |                                                        |                              | [ZM_MD_002_ABC1] Zákazníci: ABC |    |                                                                                                  |  |  |  |  |  |  |  |
| Zákazníci: ABC<br>v * Čtvrtletí/rok: Q4 2020 | 4                                                      | * Čtvrtletí/rok              | 4.2020                          |    | [4]                                                                                              |  |  |  |  |  |  |  |
| Oblast prodeje (výběr):                      | Щ.                                                     | Oblast prodeje (výběr)       | $\checkmark$<br>$\equiv$        | P6 | $\mathcal{V}_{\mathcal{Q}}$<br>$\Phi^{-\vee}$                                                    |  |  |  |  |  |  |  |
| Region prod.kanc/pob (výběr):                | 4                                                      | Region prod.kanc/pob (výběr) |                                 | P6 | 陷<br>$\Rightarrow$ $\sim$                                                                        |  |  |  |  |  |  |  |
| Zákazník (výběr):                            | 4                                                      | Zákazník (výběr)             |                                 | P6 | $\frac{\partial \mathbf{B}}{\partial \mathbf{r}}$ $\sim$<br>$\frac{1}{2} \mathcal{E}_\mathbf{p}$ |  |  |  |  |  |  |  |
|                                              |                                                        |                              |                                 |    |                                                                                                  |  |  |  |  |  |  |  |
|                                              |                                                        |                              |                                 |    |                                                                                                  |  |  |  |  |  |  |  |
|                                              |                                                        |                              |                                 |    |                                                                                                  |  |  |  |  |  |  |  |
|                                              |                                                        |                              |                                 |    |                                                                                                  |  |  |  |  |  |  |  |
|                                              |                                                        |                              |                                 |    |                                                                                                  |  |  |  |  |  |  |  |
| Zobrazení v                                  |                                                        |                              |                                 |    | <b>OK</b><br>Storno                                                                              |  |  |  |  |  |  |  |

*Obrázek 19 Vstupní obrazovka v MS Excel proměnných definovaných v QD* Zdroj: Vlastní Zpracování

### **4.6 Analýza webového portálu**

Součástí řešení bylo také navrhnutí Dashboardů pro webový portál této firmy, které shrnují klasifikaci zákazníků a poskytují tak jednoduchý pohled na zpracovaná data do informační podoby. Vždy je důležité mít na paměti, CO a KOMU chceme sdělit, přičemž řešení VŠECHNO VŠEM nereaguje na základní omezení lidského vnímání. Příliš mnoho informací najednou vede k tomu, že si prostě nevšimneme, co je opravdu důležité. Dashboard by taky neměl být graficky pestrý, ale jednoduchý. Platí pravidlo, méně je často více. Obsluha musí být co nejjednodušší a zcela přímočará. Aplikací těchto základních důležitých bodů se dostáváme k webovému portálu, jehož design je jednoduchý a snadný k pochopení, žádná hravá a pestrobarevná grafika, lehké orientování se. Hlavička obsahuje vyhledávací pole, odkaz na novou relaci, SAP Store a odhlášení se. V malém menu pod hlavičkou máme jednoduché funkce sloužící k uzpůsobení si webového portálu. Jednotlivé dashboardy jsou rozdelěné do složek pod tímto menu, které slouží k jednoduché diferenciaci funkcí dashboardů, tedy některé jsou určené pro controlling, prodej či přehled zákazníků, který bude výstupem této práce. Posledním prvkem je jednoduché zpracování jednotlivých query pro konkrétní dashboardy, tedy které prvky jenutné zakomponovat, a které jsou zbytečné. Tedy které filtry, proměnné, charakteristiky, ukazatele, součtové řádky je nutné zakomponovat, jaké bude rozpoložení dashboardu, kde bude umístěno informační pole, filtry, přehledová tabulka a grafy, zda máme zakomponovat i navigační pole a jiné specifikace webové šablony.

| <b>SAP</b>   |              |                                                                     |                               |   |                        |                                       |               |                   | Vyhledávání:        |                | $Q +$                         | Nová relace<br><b>SAP Store</b> | Odhlášení                      |                                             |
|--------------|--------------|---------------------------------------------------------------------|-------------------------------|---|------------------------|---------------------------------------|---------------|-------------------|---------------------|----------------|-------------------------------|---------------------------------|--------------------------------|---------------------------------------------|
| +Zpět Dále ⊧ |              | Historie Oblíbené Personalizace View Nápověda                       |                               |   |                        |                                       |               |                   |                     |                |                               |                                 | Vítejte: Konzultanti GREENSOFT |                                             |
|              | <b>CK</b>    | Г<br>$\Box$<br>Prodei<br>Pobočky                                    | $\Box$<br>Pohledávky          |   | C<br>Marketing         | D<br>Controlling                      | D<br>Zákazník | D<br>Zásoby/Nákup | $\Box$<br><b>CM</b> | $\Box$<br>Test | $\Box$<br>Administrace obsahu | ╼<br>Správa uživatelů           | Sp                             | $\bullet$<br>$\rightarrow$<br>$\rightarrow$ |
|              |              | Tržby: Cílové kategorie CK: Skutečnost/Plán 1 CK: Skutečnost/Plán 2 |                               |   |                        |                                       |               |                   |                     |                |                               |                                 |                                |                                             |
|              |              | CK > Tržby: Cílové kategorie                                        |                               |   |                        |                                       |               |                   |                     |                |                               |                                 | Celá obrazovka Volby ▼         |                                             |
|              |              | Zadání proměnné<br>Dostupné varianty:                               | Uložení   Uložit jako   Výmaz |   |                        | Zobrazení personalizace jako proměnné |               |                   |                     |                |                               |                                 |                                |                                             |
|              |              | Všeobecné proměnné                                                  |                               |   |                        |                                       |               |                   |                     |                |                               |                                 |                                |                                             |
|              |              | Proměnná≐®                                                          | Aktuální výběr                |   | Popis                  |                                       |               |                   |                     |                |                               |                                 |                                |                                             |
|              | $\mathbf{r}$ | Vybrané období/rok                                                  | 001.2021 - 003.2021           |   | FT LED 2021 - BRE 2021 |                                       |               |                   |                     |                |                               |                                 |                                |                                             |
|              | ٠            | Srovnávací období/rok                                               | 001.2020 - 003.2020           |   | T LED 2020 - BŘE 2020  |                                       |               |                   |                     |                |                               |                                 |                                |                                             |
|              |              | Region pobočky (dle oprávnění)                                      |                               | σ |                        |                                       |               |                   |                     |                |                               |                                 |                                |                                             |
|              |              | Pobočka (výběr)                                                     |                               | σ |                        |                                       |               |                   |                     |                |                               |                                 |                                |                                             |
|              |              | Category manager (s)                                                |                               | σ |                        |                                       |               |                   |                     |                |                               |                                 |                                |                                             |
|              |              | Dodavatel (výběr)                                                   |                               | O |                        |                                       |               |                   |                     |                |                               |                                 |                                |                                             |
|              |              | Skupina materiálu                                                   |                               | O |                        |                                       |               |                   |                     |                |                               |                                 |                                |                                             |
|              |              | Zákazník (výběr)                                                    |                               | a |                        |                                       |               |                   |                     |                |                               |                                 |                                |                                             |
|              |              | Příznak SET                                                         | P                             | o | P                      |                                       |               |                   |                     |                |                               |                                 |                                |                                             |
|              |              | Cílové kategorie (hierarchie)                                       |                               | đ |                        |                                       |               |                   |                     |                |                               |                                 |                                |                                             |
|              |              | <b>OK</b> Kontrola                                                  |                               |   |                        |                                       |               |                   |                     |                |                               |                                 |                                |                                             |

*Obrázek 20 Webový portál firmy R&F* Zdroj: Vlastní Zpracování

#### **4.7 Návrh Dashboardů pro Web Application Designer**

Pro inspiraci pomohl už samotný webový portál, nebylo tak nutné začínat od nuly, ale nechat se inspirovat právě předchozím zpracováním dashboardů ve WAD tzv. webových šablon, kde jednotlivý člen šablony nazýváme webový prvek. Report je určen projednatele firmy R&F. Zadáním je jednoduché grafické zpracování ABC analýzy. Při návrhu dashboardu je nutné si řici, jaká bude funkce jednotlivých dashboardů a z toho plyne, kolik jich vlastně potřebujeme. Dobré je se vcítit do role uživatele, který nikdy předtím aplikaci neviděl a nepracoval s ní a přesto ji může do jisté míry obsluhovat bez dalšího vysvětlování. Konkrétním příkladem může být přehled zákazníků zpracován maticí třeba 8x4, což se na první pohled může zdát jako dobrý nápad, ale v praxi je to naopak. Jelikož se jedná o řády desetitisíců zákazníků, tak matice 8x4 není zrovna přehledná. Návrh byl z mé strany několikrát prodiskutován, předělán a upraven. Závěrem byly dva dashboardy, jeden sloužící pro přehled všech či výběru zákazníků, jenž je možné jednoduchými drop-down seznamy filtrovat a druhý pro detail jednoho konkrétního zákazníka (v čase), jehož součástí bude i přehledový graf zobrazující vývoj důležitých charakteristik v čase. Funkce daného dashboardu je dobré si někam sepsat, udělat si poznámky i těch banálních, tedy brainwriting. Ty jsou pak předmětem diskuze a možných úprav.

1. Všeobecný firemní přehled pro predikování firemních kroků o zákaznících (všech)

Overlook, kde by byl k dispozici všeobecný přehled o všech základních údajích. Ok

Které lze filtrovat podle: Regionu, obratu, třídy rizik, marže aj. Ok, je věcí diskuze se zákazníkem, které konkrétní filtry nastavit. Určitě tam budou také jednotlivé klasifikace a konkrétní hodnota ABC. Region ok, + třídění zákazníka podle Třídy rizika, platebních podmínek, políčka Industry (rozlišuje se profil zákazníka - topenář, instalatér, obchodník,...),

Tj. sumy jednotlivých charakteristik zákazníků u kterých to má smysl. Jako celková marže či obrat za rok/guartál, možnost porovnání guartálů/roků mezi s sebou. Toto je součást jiného dashboardu, není potřeba řešit v rámci ABC

Kolik zákazníků je v blacklistu rozdělený na tabulky typu blacklistu.

Kolik zákazníků má jakou třídu rizika, taktéž rozdělený na tabulky tj. 5 malých tabulek (5tříd). Lze také výpis firem spadajících do konkrétní kategorie ok, viz výše

Kolik firem se v daném období zhoršilo/zlepšilo v určitých klasifikacích. X, Y, Z, D. ok

Počet zákazníků za dané období. Není potřeba

Průměrná platební prodleva všech zákazníků a zase s možností porovnání období. Spíše ne, údaj není příliš vypovídající pro byznys = toto se sleduje vždy na úrovni konkrétního zákazníka

Kolik zbývá dnů do konce sledovaného období -> kvartál není potřeba

*Obrázek 21 Poznámky z komunikace pro návrh dashboardů* Zdroj: Vlastní zpracování

Dalším krokem je tvorba návrhu rozpoložení dané webové šablony, které webové prvky budou zapotřebí a k čemu budou sloužit. Výsledek návrhu je na obrázku níže. Každy dashboard obsahuje informační pole, které zobrazuje informace o poskytovateli dat, uživateli nebo hodnotách filtru. Nvigace byla předmětem diskuze a závěrem bylo tento prvek vynechat, jelikož tento konkrétní zákazník tuto funkci nepoužívá. Dashboard profilu všech zákazníků obsahuje výkladní seznamy, které budou naplněny InfoObjekty pro filtrování, uživatel si tak může přefiltrovat všechny zákazníky dle dostupných možností. Prvek analýza bude naplněn důležitými hodnotami ABC analýzy a bude sloužit pro přehled dat v tabulce s analytickými funkcemi. Následují grafy, které měly prezentovat konkrétní ukazatele v čase, avšak tato funkce nakonec nebude aplikována. Jelikož souhrnné reporty jakkoli agregující zákazníky nemají moc smysl. Žádné součty ani průměry ani nic jiného, k tomu tento report nemá sloužit. Podstatné je aktuální zařazení a vývoj v čase za posledních x kvartálů, a hlavně tam, kde došlo ke změně, především k horšímu. Dashboard detailu konkrétního zákazníka bude sloužit pro jednoduchý výtah informací vývoje tohoto zákazníka v čase, součástí proto bude i graf, který bude znázorňovat kvartální změnu klasifikací X,Y,Z a ABC známky. Webové šablony se většinou v delší časovém horizontu i nadále upravují a nezůstávají tak z hlediska obsahu stejné.

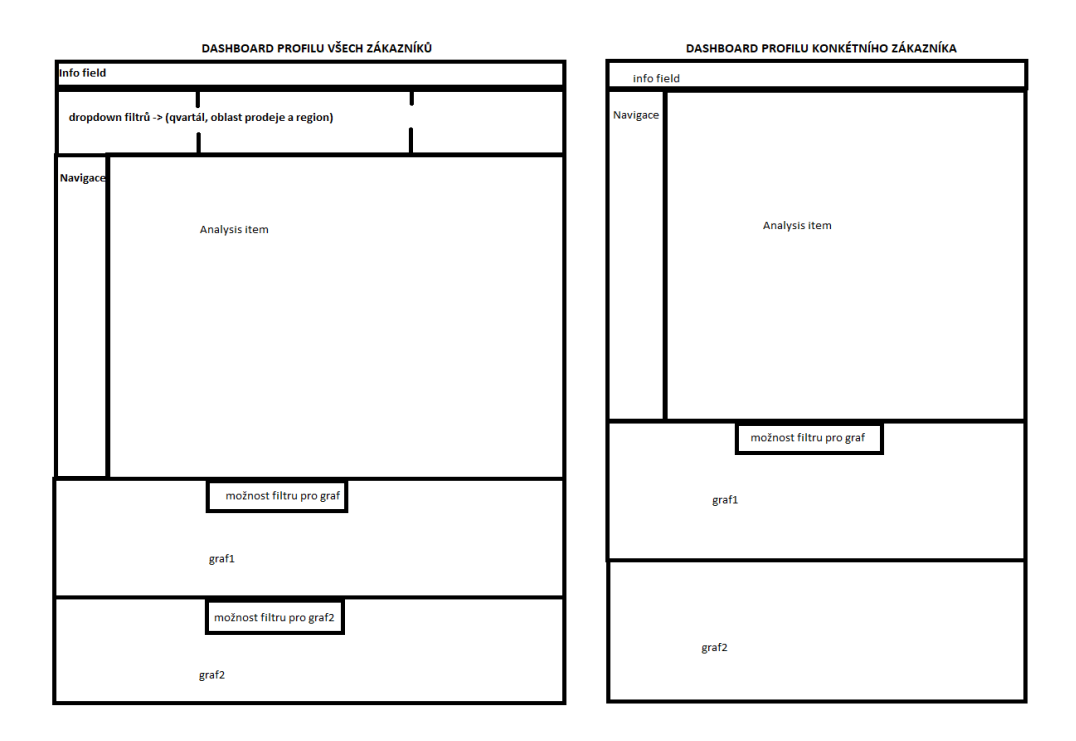

*Obrázek 22 Druhý návrh grafického zpracování dashboardu pro WAD* Zdroj: Vlastní zpracování

#### **4.8 Návrh Queries pro webový prvky**

Design webových šablon je již navržen a odsouhlasen. Nyní je zapotřebí vytvořit queries, které budou sloužit jako datový zdroj pro webové prvky webových šablon. Tvorba queries probíhá zase v QD. Princip tvorby je úplně stejný jako při tvorbě query pro report. Obecně platí, že každá webová šablona má více webových prvků – jedna tabulka, jeden graf, jeden ovládací prvek (výběrový seznam, radiobuttony apod.). Každý tento prvek musí mít k sobě přiřazenou jednu query. Ta může být sdílena více webovými prvky, nebo se musí vytvořit zvláštní query. Jako příklad si uvedeme tabulku, která má obvykle součtový řádek "celkem". Pokud bychom ale chtěli tuto query použít jako zdroj pro sloupcový graf, tak bude nesmyslný, protože jeden sloupec (poslední, odpovídající součtu) bude zcela nevypovídající. Vycházejíc z návrhu webových šablon pro webový portál firmy R&F bude zapotřebí definovat minimálně 3 query, 1 pro celkový přehled všech zákazníků a 2 pro detail konkrétního zákazníka, kde jedna slouží jako datový zdroj pro webový prvek analýzy a druhá pro graf.

#### **4.8.1 Tvorba Queries**

V předchozí kapitole jsme si určili účel a počet queries pro webové šablony dashboardů. Nyní je potřeba tyto queries vytvořit, naplnit InfoObjekty, které splňují účel webového prvku, definovat filtry, omezení a výjimky pokud jsou součástí daného řešení a nakonec přidat jako datový zdroj přímo ve WAD. Query, která je zpracována pro přehled všech zákazníků, se obsahem prakticky nijak neliší oproti předešlé zpracované pro čtvrtletní report, jelikož se jedná o celkový přehled, tak je obsahem vše, co je pokládáno za důležité. Změna nastává až při definici zpracování ve WAD.

Druhá query slouží pro detail konkrétního zákazníka a bude plnit webový prvek analýzy a bude zobrazovat vývoj zákazníka v čase. Je proto zapotřebí oproti dřívejší query omezit charakteristiku Zákazník jako povinný výběr jednoho prvku a Kalend.rok/čtvrtl. zpracovat ne jako proměnnou, ale konkrétní hodnoty. Další rozdíl je v obsahu řádků a sloupců, kde charakteristiky jsou vložený do sloupců a ukazatelé v řádcích, pro lepší vizuální prezentaci. Sloupce nyní neobsahují charakteristiku Zákazník, ta byla vložena jako Volná charakteristika a bude využita pro Informační pole, místo ní je zde vložená charakteristika Kalend.rok/čtvrtl., kterou jsme si omezili konkrétními hodnotami a bude sloužit jako hlavní řídící charakteristika.

Poslední query plní webový prvek grafu. Bude graficky znázorňovat vývoj v čase nejdůležitějších klasifikací a ABC známky vybraného zákazníka. Do sloupců bude proto vloženo časové rozlišení a řádky musí obsahovat ukazatel ABC známky a charakteristiky klasifikací. Nesmírně důležité je vytvořit v QD strukturu a přes vzorec vypočítat novou proměnnou, která bude zpracována pomocí Cesty nahrazení a jako referenční charakteristika budou použity jednotlivé charakteristiky, které potřebujeme pro query jako ukazatele. Sloupce slouží jako přehled v čase a řádky budou jednotlivé hodnoty měnící se v závislosti na této charakteristice. Graf by byl potom nevypovídající a hodnoty nic neříkající, pokud by se charakteristiky těchto klasifikací uvedly v řádcích spolu s ukazately.

#### **4.9 Tvorba webové šablony ve WAD**

Počet a účel webových šablon byl stanoven v kapitole Návrh Dashboardů pro Web Application Designer a datové zdroje zase v kapitole Návrh Queries pro webový prvky. Byly proto vytvořený dvě webové šablony s názvem Zákaznický profil a Profil jednoho zákazníka dle jejich účelu. Webová šablona i webové prvky mají určité parametry, které se dají libovolně nastavovat a rozpoložení prvků lze nastavit buď ručně přes volbu počtu pixelů či drag and drop funkce. U webové šablony byl zaškrtnut atribut Zobrazení dialogu proměnné, která zajišťuje zobrazení omezených proměnných, které jsme si definovali v QD, což dovoluje filtrování dle vymezených charakteristik ještě před výstupem dat ve webových prvcích. Do webové šablony se vložily prvky typu info field, který zobrazuje zvolený kvartál z dialogu proměnných, prvek analýzy, který zobrazuje veškerá data a je nastaven na 50 současně zobrazených datových řad pro lehkou orientaci. K posunu mezi zobrazenými prvky slouží lišta stránkování. Součástí je i několik dropdown prvků, které mají za úkol filtrovat obsah analyzačního prvku. Dropdown prvky jsou naplněny klasifikacemi X,Y,Z, Změna ABC a Komentář ABC. Silnou funkcionalitou je také ovlivňování poskytovatele dat webovými prvky. Webová šablona Zákaznického profilu obsahuje pouze jeden, proto se definují dropdown filtry pro ovlivnění poskytovatele dat, který plní webový prvek analýzy. Všechny tyto charakteristiky zajišťují účel této webové šablony, jenž je lehké třídění zákazníků. Webová šablona Profilu jednoho zákazníka obsahuje info field poskytující informaci o aktuálním vybraném zákazníkovi, prvek analýzy, který na rozdíl od předchozího zpracování má charakteristiky v řádcích a ukazatele ve sloupcích, slouží to k jednodušší orientaci, jelikož hlavní charakteristikou již není Zákazník, ale Kalend.rok/čtvrtl. zobrazující vývoj v čase vybraného zákazníka v dialogu proměnných. Jelikož je v tomto zpracování vidět vývoj jednotlivých ukazatelů a charakteristik v čase, již není zapotřebí mít zakomponované charakteristiky předchozího období pro srovnání. Další nedílnou součástí této webové šablony je grafické znázornění vývoje, usnadňující pohled na danou problematiku vývoje. Typ grafu

byl zvolen jako spojnicový, jelikož se nejlépe hodí pro jednoduché čtení vývoje ukazatelů v čase.

# **5 Zhodnocení navrženého řešení, formulace závěru a doporučení**

Tato kapitola se zaobírá posudkem navrženého řešení, výsledky a následným doporučením.

Návrh řešení je rozdělen na dvě etapy, první je samotné zpracování čtvrtletního reportu, jenž slouží pro obecný přehled, druhou etapou jsou dashboardy zpracované pro webový portál. Čtvrtletní report má sloužit v první řadě ke kompletnímu přehledu zákazníků, kteří jsou podle konkrétních klasifikací hodnoceni. Poskytuje tak kompletní informace o zákazníkovi, kde hlavní složkou je jeho klasifikace obratu, marže, placení, diskvalifikace, ze kterých vychází finální ABC známka. Výpočet probíhá za pomocí vah pro jednotlivé klasifikace, které si zákazník stanovil. Report probíhá čtvrtletně a napomáhá tak k jednoduchému průběhu rozhodování managementu vůči zákazníkům, kterých lze dosáhnout pomocí lehké manipulace v MS Excel.

Druhou etapou byly webové reporty, které slouží již detailněji a přes webové rozhraní. Byl vytvořen dashboard pro přehled zákazníků filtrovaných pomocí výkladních seznamů jednotlivých charakteristik zákazníka. Pro filtry byly použity právě ty, které zákazníka hodnotí a přiřazují mu ABC známku. Funkcí je jednodušší grafické znázornění původního reportu ABC analýzy, umožňující snadné roztřídění zákazníků dle vybraných charakteristik. Webové prvky usnadňují práci s daty a vedou tak uživatele k jednoduchým přehledům jejich požadavku. Druhý dashboard je určen ke kompletnímu detailu vybraného zákazníka a prohlubuje tak cíl ABC klasifikace zákazníků. Firemní management tak získá kompletní přehled o svých zákaznících, dochází ke zjednodušení procesu rozhodování, snadnější péči o zákazníka, snížení vynaložených nákladu a času k zjištění základních informací potřebné k rozhodnutí, jak s daným zákazníkem naložit do budoucna.

Čtvrtletní report ABC-analýzy proběhl fází návrhu, vývoje i schválení a tento cíl byl tak splněn. Grafické znázornění tohoto reportu je stále ve fázi testování. Poslední zpracování je na **obr. č.23 a 24**.

| Kalend.rok/čtvrtl. Q4 2020                                                                       |                     |                                             |                   |         |                        |                        |                  |                |                     |                                                                            |                       |                          |                   |                 |
|--------------------------------------------------------------------------------------------------|---------------------|---------------------------------------------|-------------------|---------|------------------------|------------------------|------------------|----------------|---------------------|----------------------------------------------------------------------------|-----------------------|--------------------------|-------------------|-----------------|
| Klasifikace X obrat: Zobrazení všech hodnot                                                      |                     | Klasifikace Y marže: Zobrazení všech hodnot |                   |         | - Klasifikace Z plac.: | Zobrazení všech hodnot |                  |                |                     | - Změna ABC: Zobrazení všech hodnot - Komentář ABC: Zobrazení všech hodnot |                       | $\overline{\phantom{a}}$ |                   |                 |
|                                                                                                  |                     |                                             |                   |         |                        |                        |                  |                |                     |                                                                            |                       |                          |                   |                 |
| $1$ Od 310 $\boxed{\mathbf{x}$ $\boxed{\mathbf{x}}$<br>$  \overline{x}   \times   $ $  $ Stránka |                     |                                             |                   |         |                        |                        |                  |                |                     |                                                                            |                       |                          |                   |                 |
| Zákazník a                                                                                       | Osoba <sup>as</sup> |                                             | Daňové číslo 2 ** |         | Skupina prodeje a      | Plateb.podm. a.        | Typ Blacklistu = | Třída rizika A | Klasifikace X obrat | Klasifikace Y marže A                                                      | Klasifikace Z plac. A | Klas.D diskvalif.        | ABC klasifikace = | Změna ABC       |
| ZNAMENÁČEK PETR<br>1000007                                                                       |                     | 999 Richter+Frenzel univerzální             | 64930173          |         | 123 Sedláček Jan       | P001                   |                  | Z01            | Б                   |                                                                            |                       | ٠                        | R                 | Bez změny       |
| MILAN MAŠEK-instalatérské potřeby.<br>1000008                                                    |                     | 999 Richter+Frenzel univerzální             | 64938972          | 481     | Hořejší Lukáš          | P006                   | $\overline{a}$   | Z02            |                     |                                                                            |                       |                          | B                 | Bez změny       |
| 1000010 OBESTAV spol.s.r.o.                                                                      |                     | 999 Richter+Frenzel univerzální             | 64940217          |         | 493 Maier Jakub        | P001                   | $\mathbf{H}$     | Z03            |                     |                                                                            | $\overline{2}$        | ٠                        | R                 | Bez změny       |
| 1000016 KUNST CZ s.r.o.                                                                          | 164                 | Průša Jakub                                 | 64945979          | 102     | Adam Jaroslay          | P010                   | $\overline{a}$   | Z03            | $\mathbf{1}$        |                                                                            |                       |                          | c                 | Bez změny       |
| 1000017<br>LEVEL a.s.                                                                            |                     | 204 Majer Jakub                             | 64948960          | 493     | Majer Jakub            | P001                   | $\mathbf{H}$     | Z04            | $\overline{5}$      | ٠                                                                          | $\overline{2}$        |                          | $\mathbf{C}$      | Bez změny       |
| 1000023<br>Jiří Glier                                                                            |                     | 999 Richter+Frenzel univerzälni             | 64951758          |         | 159 Doležel Roman      | P003                   | $\overline{a}$   | Z02            | $\overline{5}$      |                                                                            |                       | ٠                        | B                 | <b>ZHORŠENÍ</b> |
| Vladimír Čížmař<br>1000024                                                                       |                     | 110 Coufal Zbyněk                           | 64953343          | 411     | Kouřil Michal          | P003                   | $\mathbf{H}$     | Z03            | $\overline{5}$      |                                                                            | $\overline{2}$        | ٠                        | R                 | Zlepšení        |
| Sedláček Jamslav<br>1000025                                                                      |                     | 110 Coufal Zbyněk                           | 64953521          | 411     | Kouřil Michal          | P001                   | $\overline{a}$   | <b>Z02</b>     | -5                  |                                                                            |                       |                          | B                 | Bez změny       |
| 1000040 Pech Milan                                                                               | 999                 | Richter+Frenzel univerzální                 | 65038100          |         | 179 Slavíková lveta    | <b>P006</b>            | $\overline{a}$   | Z02            | $\mathbf{a}$        |                                                                            | $\overline{2}$        | ٠                        | А                 | Bez změny       |
| 1000042<br><b>Citek Jaroslav</b>                                                                 | 999                 | Richter+Frenzel univerzální                 | 65038312          | 179     | Slavíková lveta        | P003                   | $\equiv$         | <b>Z02</b>     |                     |                                                                            | $\mathbf{I}$          |                          | A                 | Bez změny       |
| 1000054<br>Ladislav Horák                                                                        | 999                 | Richter+Frenzel univerzální                 | 65127064          | 411     | Kouřil Michal          | P003                   | ×                | Z01            | 5                   |                                                                            |                       |                          | e                 | Bez změny       |
| Distep a.s., Frydek-Mistek<br>1000055                                                            |                     | 188 Lukašák Jan                             | 65138091          | 169     | <b>Buksa Martin</b>    | P003                   | $\equiv$         | Z04            | -5                  |                                                                            |                       | ٠                        | $\mathbf{c}$      | Bez změny       |
| M & O INSTALACE, s.r.o.<br>1000059                                                               | 999                 | Richter+Frenzel univerzální                 | 65141989          | 159     | Doležel Roman          | P001                   |                  | Z03            |                     |                                                                            |                       |                          | R                 | Bez změny       |
| UNICONT OPAVA s.r.o<br>1000062                                                                   | 999                 | Richter+Frenzel univerzální 65142756        |                   | 386     | Radošovský Jan         | P001                   | $\overline{a}$   | Z01            | -5                  |                                                                            | $\mathbf{I}$          | ٠                        | B                 | Bez změny       |
| Jaroslava Bosáková-inpeco inter.<br>1000070                                                      | 999                 | Richter+Frenzel univerzální                 | 65166698          | Ħ.      |                        | P001                   | $\mathbf{H}$     | Z04            | -5                  |                                                                            |                       | ٠                        | R                 | Bez změny       |
| 1000079<br>Martin Lenoch                                                                         | 999                 | Richter+Frenzel univerzální                 | 65207050          | 146     | Veselv David           | P001                   | $\equiv$         | Z01            |                     |                                                                            | $\overline{2}$        | ٠                        | c                 | <b>ZHORŠENÍ</b> |
| Splichal Jin<br>1000080                                                                          | 999                 | Richter+Frenzel univerzální                 | 65207581          | 198     | Ruprecht Martin        | P001                   | $\mathbf{H}$     | Z00            | $\overline{5}$      |                                                                            |                       | ٠                        | R                 | Nový            |
| Tomáš Kratochvíl<br>1000086                                                                      | 999                 | Richter+Frenzel univerzální                 | 65234561          | 219     | Kratochvil Stanislav   | P001                   | $\equiv$         | Z04            | -5                  |                                                                            | $\mathbf{I}$          |                          | $\mathbf c$       | Bez změny       |
| <b>SABATA PETR</b><br>1000091                                                                    | 123                 | Síma Jiří                                   | 65257405          | 191     | Cudrák Miroslav        | P001                   |                  | Z03            | $\overline{2}$      |                                                                            | $\overline{1}$        | $\sim$                   | e                 | Bez změny       |
| 1000096<br>Martin Křivánek                                                                       | 999                 | Richter+Frenzel univerzální                 | 65260368          | $123 -$ | Sedláček Jan           | P001                   | $\equiv$         | Z04            | $\overline{5}$      |                                                                            | $\mathbf{I}$          | $\overline{\phantom{a}}$ | B                 | Bez změny       |
| Robert Marek<br>1000097                                                                          | 999                 | Richter+Frenzel univerzální                 | 65260511          | 125     | <b>Hasman Marek</b>    | P001                   |                  | Z04            | -5                  |                                                                            |                       | $\sim$                   | R                 | Bez změny       |
| STAVOS Brno, a.s.<br>1000101                                                                     |                     | 103 Jahoda Marek                            | 65277911          | 332     | Kopřiva Bohumil        | P003                   | $\equiv$         | Z02            | $\overline{2}$      | $\overline{2}$                                                             |                       | $\overline{\phantom{a}}$ | А                 | Bez změny       |

*Obrázek 23 Dashboard Zákaznického profilu* Zdroj: Vlastní zpracování

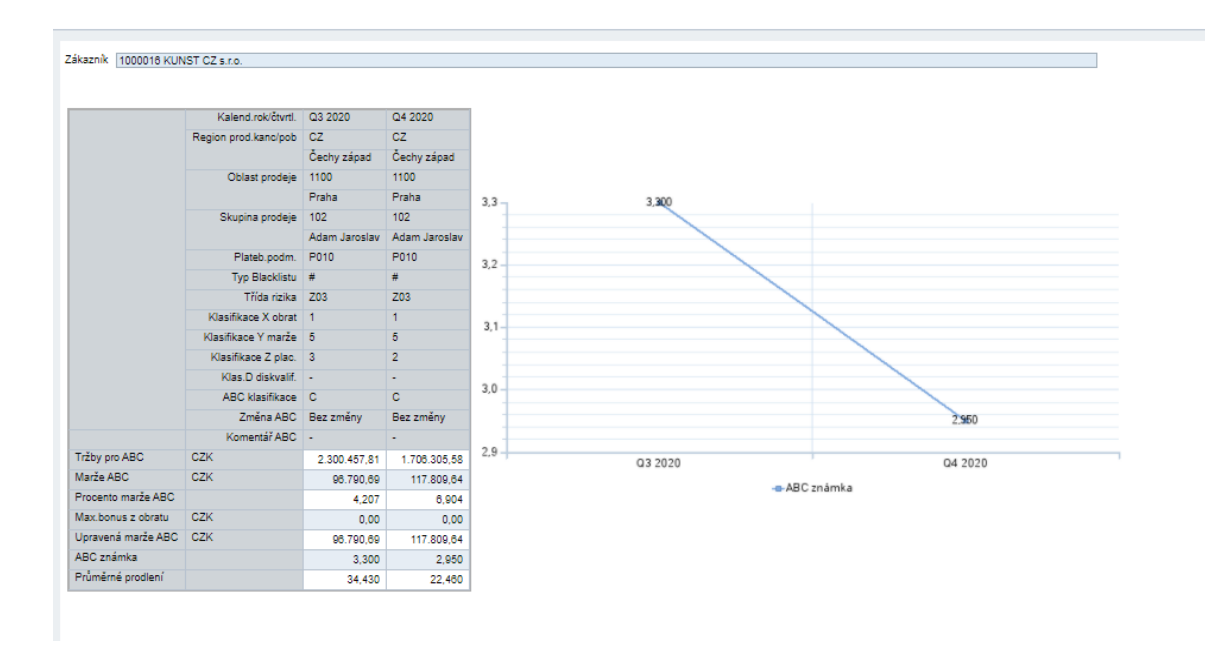

*Obrázek 24 Dashboard Profilu jednoho zákazníka* Zdroj: Vlastní zpracování

#### **Závěr**

Cílem bakalářské práce, jak vyplývá z jejího názvu, je zajištění segmentace zákazníků za využití prostředí SAP. Ke zpracování byly využity aplikace programu Business Explorer, konkrétně Query Designer, Web Application Designer a Analysis for MS Excel, kde byl využit Infoprovider z datového skladu SAP BW firmy Richter & Frenzel. Práce se skládá ze dvou částí. První z nich se zabývá teoretickým vymezením marketingu, segmentace zákazníků a dataminingu. Následně byly popsány metody dataminingu v prostředí SAP, kde byly zmíněné jednotlivé metody, jejich využití, výhody, nevýhody, aplikace či konkrétní příklad pro lehčí pochopení. Poslední kapitolou teoretické části je představení SAPu jako celku, jeho možností a základních komponent. Z celku se pak zaměřuji na detail – tj. na možnosti podpory snahy realizovat segmentaci zákazníků a jaké možnosti SAP nabízí či umožňuje.

Navazující praktická část se věnuje samotnému představení zákaznické firmy a jejího požadavku a podrobnější analýze datového toku Multiprovideru, nad kterým se reporty v této práci tvoří. Následuje postup a aplikace tohoto postupu v jednotlivých nástrojích BEx, což zahrnuje Query Designer, jenž byl použit pro tvorbu queries pro kvartální report a webové reporty. Analysis for Microsoft Excel, který umožnil konkrétní pohled na vytvořené queries a v poslední řadě Web Application Designer, který byl využit pro tvorbu dashboardů. Celá tato pasáž obsahuje postup i návrh implementace řešení segmentace zákazníků a zmiňuje důraz i na komunikaci.

V poslední části se práce věnuje vyhodnocení dosažených výsledků navrhnutého řešení reportu a dashboardů. Původní cíl bylo přepracování reportu ABC-Analýzy pro reportingový portál firmy R&F z ručního zpracování v MS Excelu, jenž se podařilo splnit a zákazníkem byl odsouhlasen. Druhým cílem bylo grafické zpracování ABC-Analýzy, které se publikuje na webovém portálu firmy. Tento cíl však splněn nebyl a zůstává ve fázi vývoje.

#### **Doporučení**

• Komunikace

Nezbytnou součástí celého procesu návrhu je komunikace, a to jak interní s jednotlivými odděleními (např. obchodní), tak i externí (zákazník). Všechny důležité body, úpravy, možnosti a jakékoli návrhy by se měly vždy zkonzultovat. Nezbytné je taktéž vysvětlení technických znalostí, tedy dbání na srozumitelnost prezentování navrhovaných úprav, aby se zákazník snáz orientoval.

• Možná vylepšení

Návrh webových šablon lze snadno předělat. Autor práce tedy předpokládá, že v budoucnu budou webové šablony obsahovat více webových grafů sloužící pro jednodušší přehledovost. U grafu detailu konkrétního zákazníka již vytvořeného předpokládá znázornění již zmíněných vývojů klasifikací X,Y a Z v čase.

60

## **Zdroje**

CFI Education, 2020a. Decision Tree [online]. Corporatefinanceinstitute.com. [cit. 2020-01- 22]. Dostupné z: https://corporatefinanceinstitute.com/resources/knowledge/other/decisiontree.

CFI Education, 2020b. Cluster Sampling [online]. Corporatefinanceinstitute.com. [cit. 2020- 01-22]. Dostupné z: https://corporatefinanceinstitute.com/resources/knowledge/other/clustersampling.

CHOWDHURY, Maru a Mohammed QUADDUS, 2017. Supply Chain Resilience: Conceptualization and Scale Development Using Dynamic Capability Theory. *International Journal of Production Economics website*. (188), 185-204. ISSN 0925-5273. Dostupné z: doi:10.1016/j.ijpe.2017.03.020.

FORET, Miroslav a Petr URBÁNEK, 2003. *Marketing: základy a principy*. Brno: Computer Press. ISBN 80-722-6888-0.

KEŘKOVSKÝ, Miloslav a Ondřej VALSA, 2012. *Moderní přístupy k řízení výroby*. 3. dopl. vyd. V Praze: C.H. Beck. ISBN 978-80-7179-319-9.

KOTLER, Philip a Kevin Lane KELLER, 2013. *Marketing management*. 4. Praha: Grada. ISBN 978-80-247-4150-5.

MADERER, Jason, 2018*. Using Data Mining to Make Sense of Climate Change* [online]. Georgia Technical University. [cit. 2021-01-17]. Dostupné z: https://news.gatech.edu/2018/01/17/using-data-mining-make-sense-climate-change.

Segmentace trhu a zákazníků (Market Segmentation). ManagementMania.com [online]. Wilmington (DE) 2011-2021, 05.11.2018 [cit. 07.01.2021]. Dostupné z: https://managementmania.com/cs/segmentace-trhu.

MÁŠA, P. 2006. *Finding Optimal Decision Trees,* Praha. Disertační práce (Ph.D.), Vysoká škola ekonomická v Praze, Fakulta informatiky a statistiky. Vedoucí práce Doc. RNDr. Jiří Ivánek, CSc.

O'DONNELL, P., SIPSMA, S. and WATT, C., 2012. The Critical Issues Facing Business Intelligence Practitioners. Journal of Decision Systems, vol. 21, no. 3, pp. 203-216 ProQuest Central. ISSN 12460125.

PIŠTĚKOVÁ, Vladimíra, 2013. *Definice marketingu*. [Online]. Veterinární a farmaceutická univerzita Brno. [cit. 2021-01-14]. Dostupné z: https://cit.vfu.cz/emm/Marketing1.pdf.

RAHMANOVÁ, Šárka. 2007. Faktory konkurenceschopnosti českých retailingových firem. Liberec. Disertační práce (Ph.D.). Technická univerzita v Liberci, Hospodářská fakulta. Vedoucí práce prof. Ing. Ivan Jáč, CSc.

ROUAUD, Mathieu, 2013. Probability, Statistics and Estimation. [online]. www.incertitudes.fr. [cit. 2021-02-03]. Dostupné z: http://www.incertitudes.fr/book.pdf.

ROUSE, Margaret, 2017. *What is data mining*? [online]. TechTarget.com. [cit. 2021-01-17]. Dostupné z: http://searchsqlserver.techtarget.com/definition/data-mining.

SAP, 2020. SAP Documentation. [online]. Help.sap.com. [cit. 2020-01-22]. Dostupné z: Data Mining, Decision Trees, Regression Analysis, Weighted Score Tables, ABC Classification, Clustering.

SAP, 2020a. SAP Business Warehouse. [online]. Help.sap.com. [cit. 2020-02-07]. Dostupné z: https://help.sap.com/viewer/d767e6e0080e488e8800d631c64096dc/7.4.19/en-US/468c635be4c70ad3e10000000a11466f.html.

SAP, 2020b. SAP BW Modeling User Guide. [online]. Help.sap.com. [cit. 2020-02-25]. Dostupné z: https://help.sap.com/viewer/ab216bfb8b2b452a860267b1e40e270f/7.5.5/en-US/9c7eb765967e420d8df7630c4cc87268.html.

SAP, 2020c. SAP Business Explorer. [online]. Help.sap.com. [cit. 2020-02-02]. Dostupné z: https://help.sap.com/viewer/73e6551e26244281884fd2fa36cdb678/7.5.6/en-US/5b30d43b0527a17be10000000a114084.html.

SAP, 2012a. Decision Trees. [online]. Archive.sap.com. [cit. 2020-01-22]. Dostupné z: https://archive.sap.com/documents/docs/DOC-11941.

SAP, 2012b. Clustering. [online]. Archive.sap.com. [cit. 2020-01-22]. Dostupné z: https://archive.sap.com/documents/docs/DOC-11940.

SAP, 2012c. Regression Analysis [online]. Archive.sap.com. [cit. 2020-01-22]. Dostupné z: https://archive.sap.com/documents/docs/DOC-11942.

SAP, 2012d. Weighted Score Tables [online]. Archive.sap.com. [cit. 2020-01-22]. Dostupné z: https://archive.sap.com/documents/docs/DOC-11943.

SAP, 2012e. ABC Classification [online]. Archive.sap.com. [cit. 2020-01-22]. Dostupné z: https://archive.sap.com/documents/docs/DOC-11938.

SEDLAČÍK, Marek, Oldřich KŘÍŽ a Jiří NEUBAUER, 2016. *Základy statistiky: Aplikace v technických a ekonomických oborech*. 2., rozšířené vydání. Praha: Grada Publishing. ISBN 802719198X.

SLACK, Nigel, Stuart CHAMBERS a Robert JOHNSTON, 2010. *Operations management*. 6. vydání. England: Pearson Education. ISBN 9780273731580.

TAHAL, Radek a kolektiv, 2017. *Marketingový výzkum: Postupy, metody, trendy*. Praha: Grada Publishing. ISBN 9788027198672.

WOJCIECHOWSKA, K. A, 2010. *Decision-making methods for operational flood management* [online]. Southampton: W I T Press. doi. [cit. 2021-02-03]. Dostupné z: http://dx.doi.org/10.2495/FRIAR100201.

YIN, Yong, Ikou KAKU, Jiafu TANG a JianMing ZHU, 2011. *Data Mining: Concepts, Methods and Applications in Management and Engineering Design: Decision Engineering*. New York: Springer Science & Business Media. ISBN 184996338X.

Příloha

A – Diagram průběhu návrhu a komunikace se zákazníkem

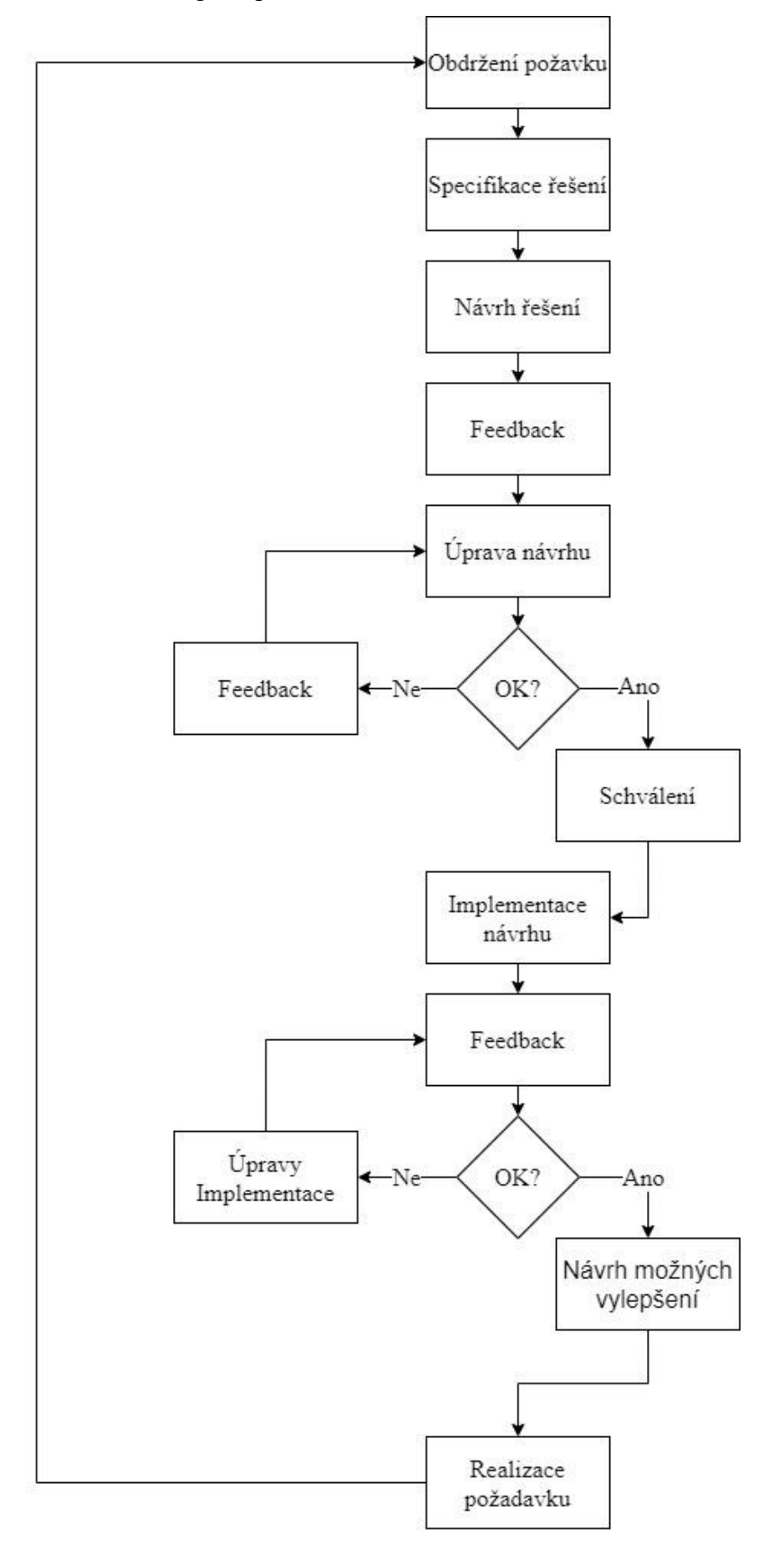

Příloha A – Diagram průběhu návrhu a komunikace se zákazníkem